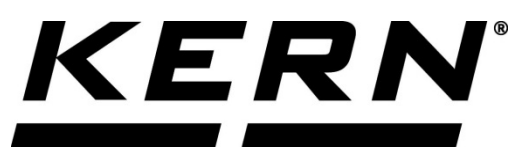

*KERN & Sohn GmbH*

**Ziegelei 1 D-72336 Balingen E-mail: info@kern-sohn.com** **Телефон: +49-[0]7433-9933-0 Факс: +49-[0]7433-9933-149 Уебсайт: www.kern-sohn.com**

# **Инструкция за експлоатация Прецизна везна**

**KERN PCB** Версия 1.8 05/2017 BG

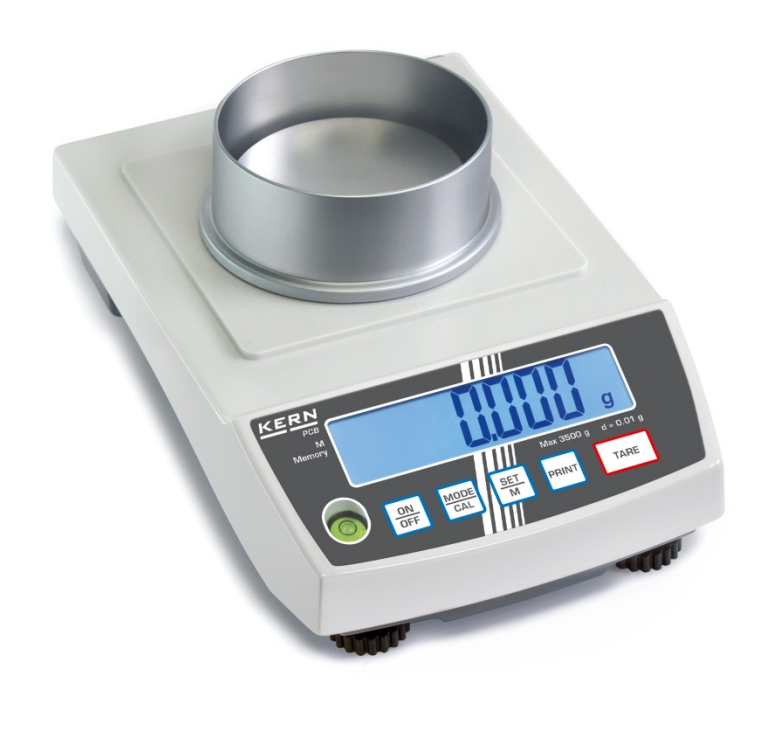

**PCB-BA-bg-1718**

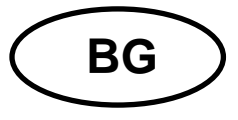

# **KERN PCB**

Версия 1.8 05/2017

Инструкция за експлоатация

Прецизна везна

# Съдържание

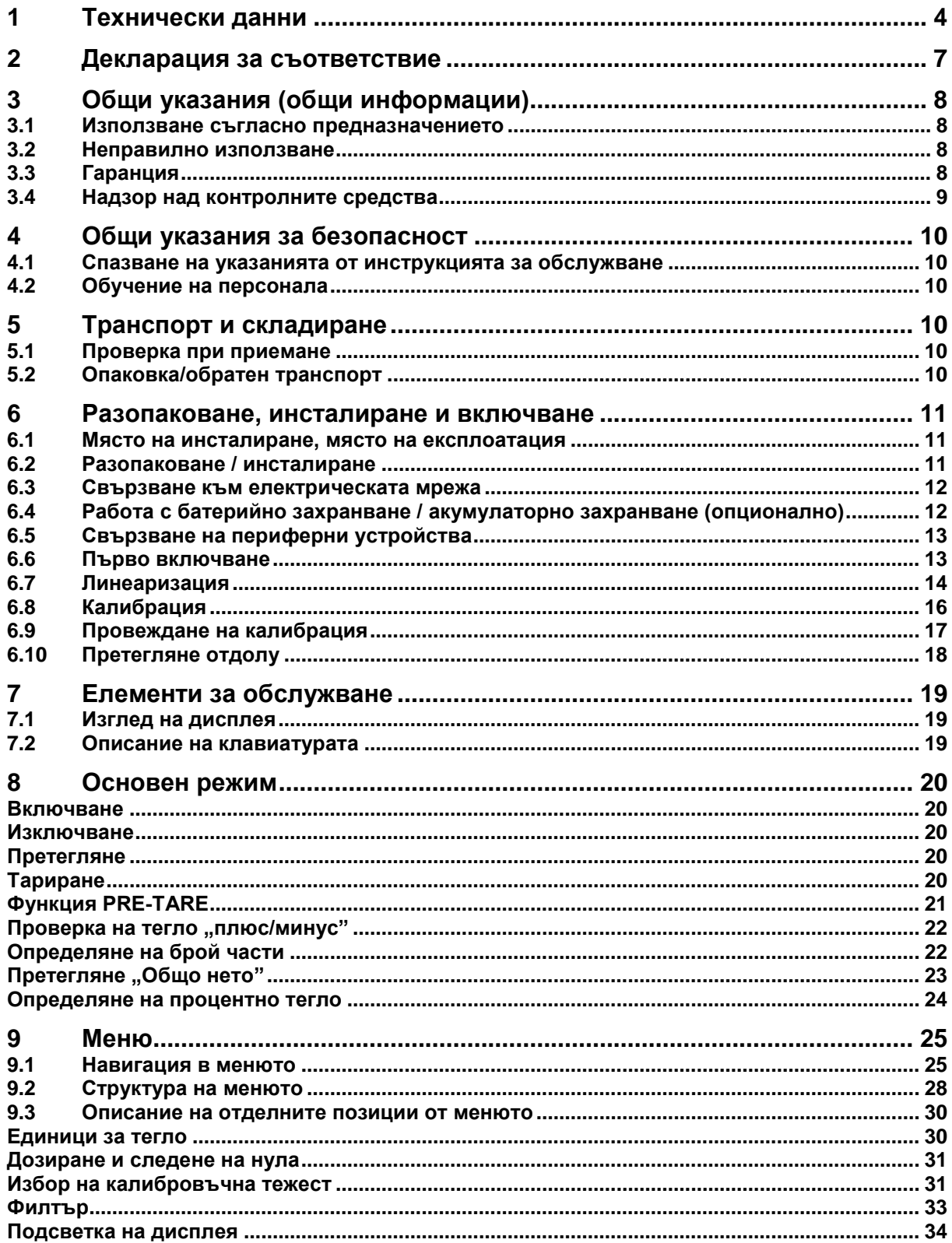

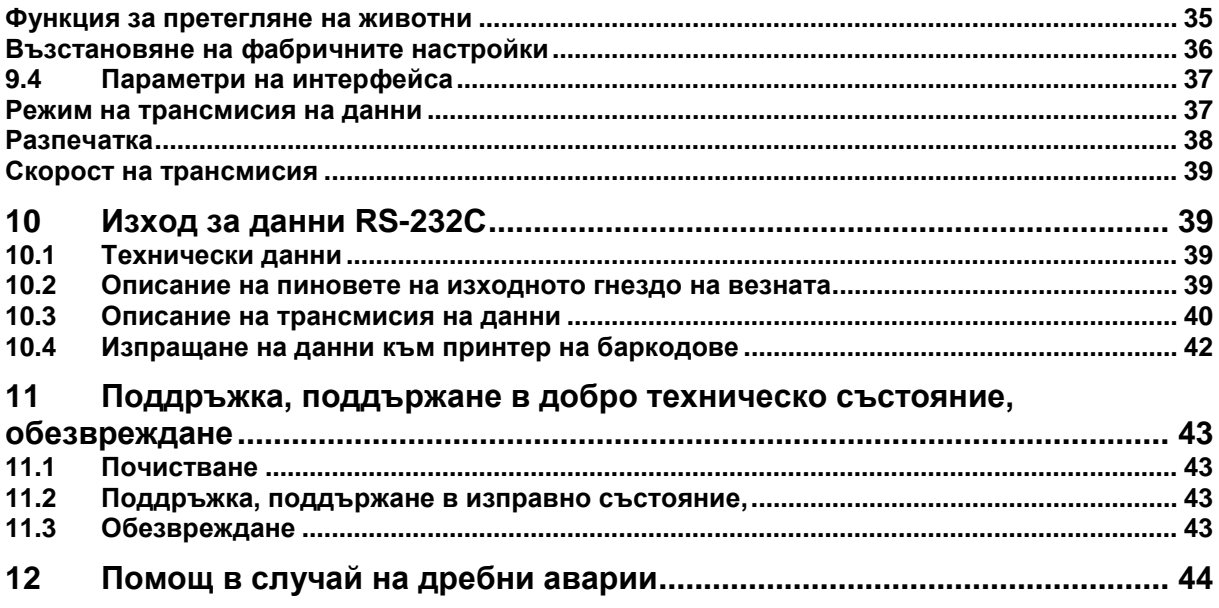

# **1 Технически данни**

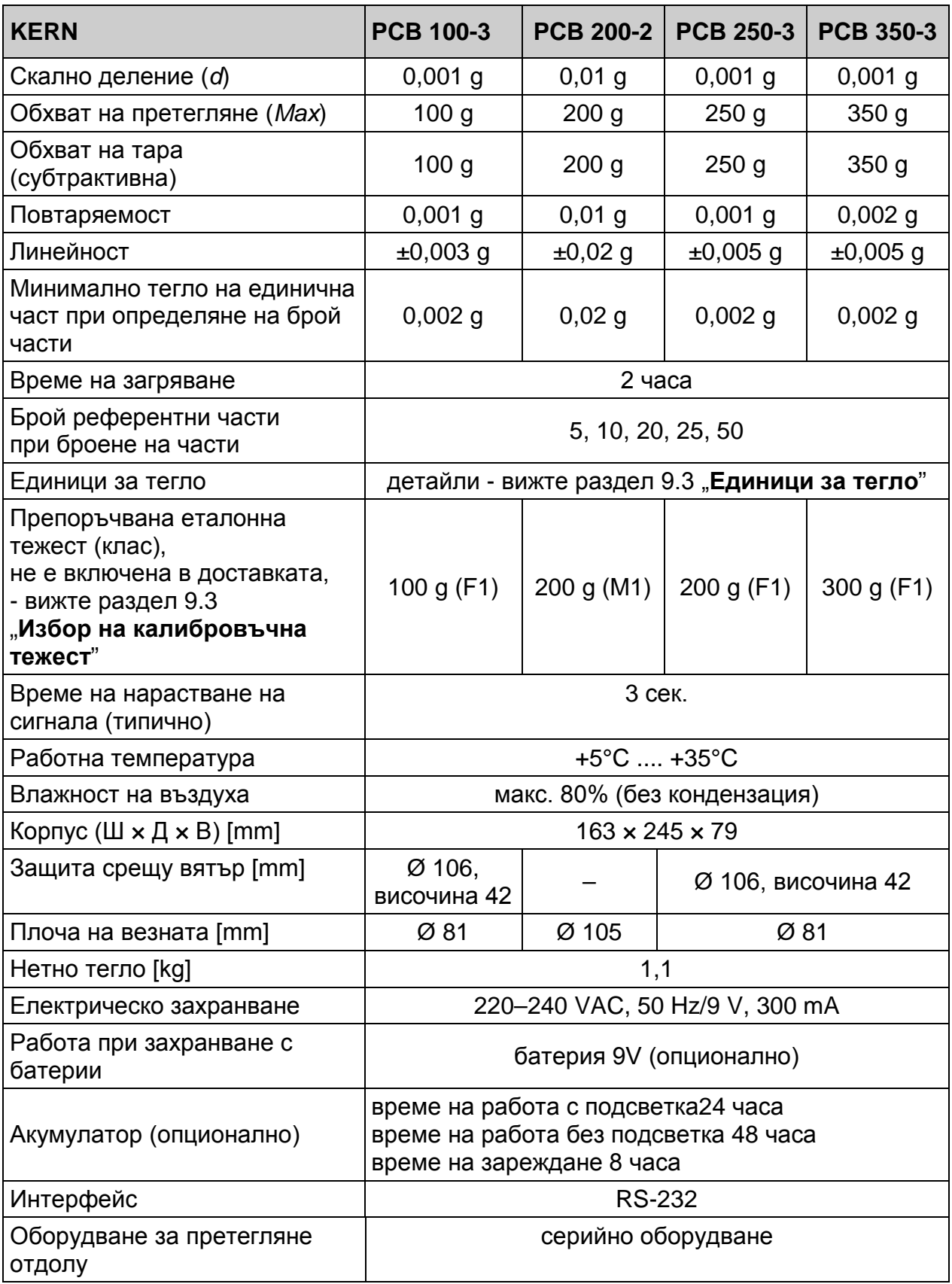

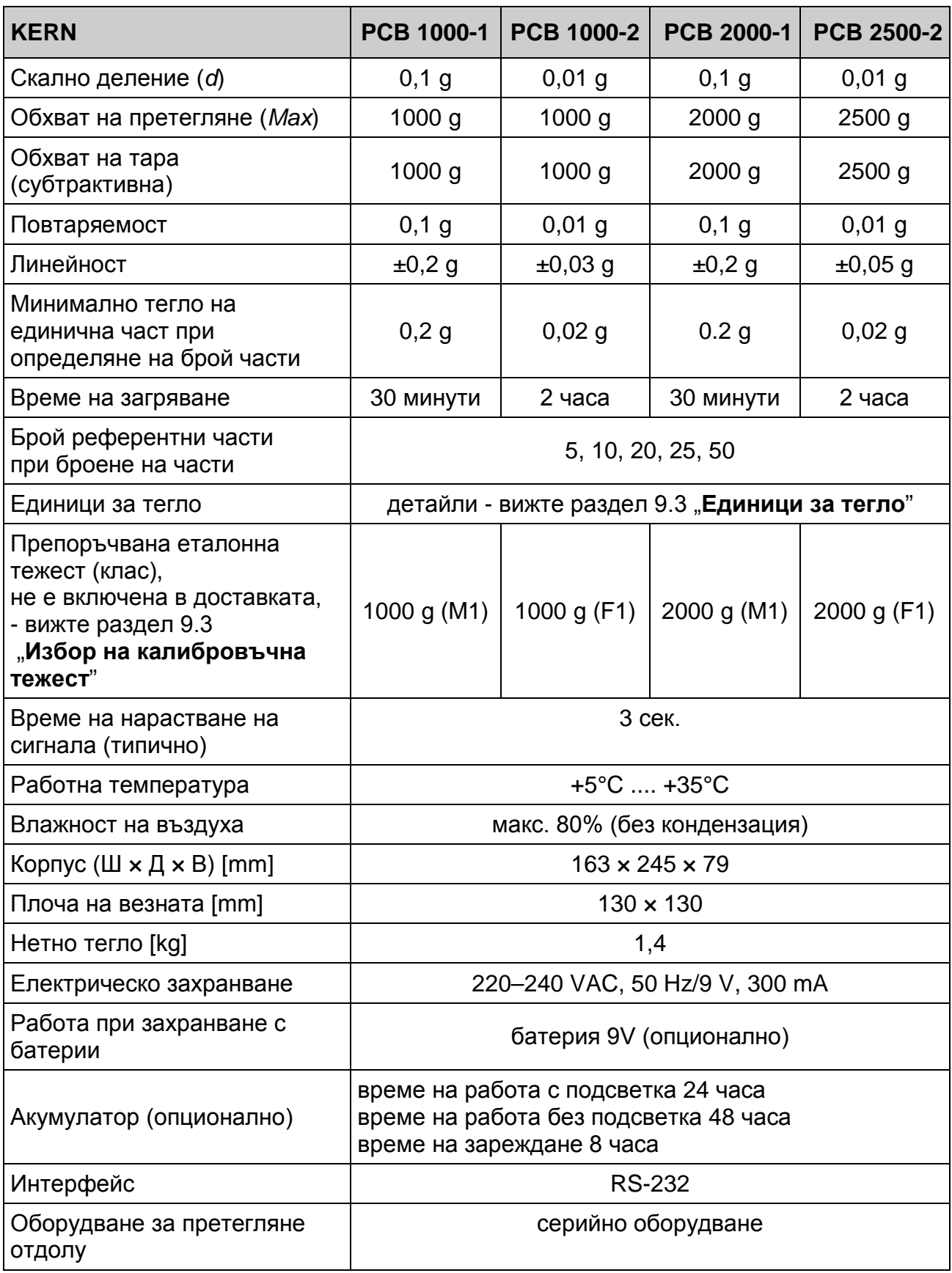

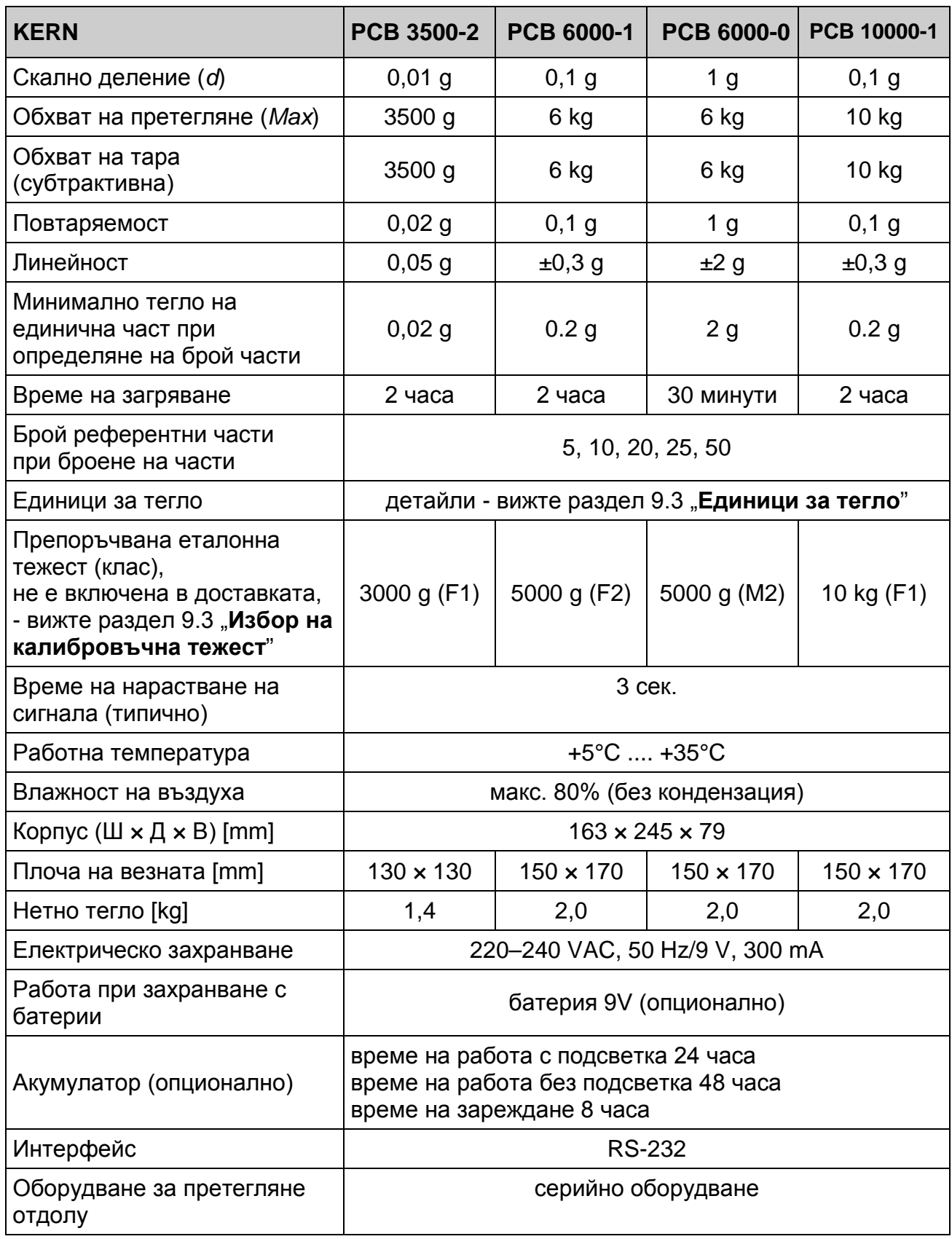

# **2 Декларация за съответствие**

Актуалната декларация за съответствие ЕО/ЕС е достъпна на адрес:

# **[www.kern-sohn.com/ce](http://www.kern-sohn.com/ce)**

В случай на везни от одобрен тип (тоест везни, изложени на процедурата за проверка) декларацията за съответствие е включена в обхвата на доставката.

# **3 Общи указания (общи информации)**

# **3.1 Използване съгласно предназначението**

Закупената от Вас везна е предназначена за измерване на теглото (стойността от претеглянето) на претегляния материал. Тя трябва да бъде третирана като "неавтоматична везна", тоест претегляният материал трябва да се сложи ръчно по средата на плочата на везната. Стойността на теглото може да бъде отчетена след стабилизиране на показанието.

# **3.2 Неправилно използване**

Везната не бива да се използва за динамично претегляне. В случай, че количеството на претегляния материал бъде незначително увеличавано или намалявано, тогава вграденият във везната "компенсиращо-стабилизиращ" механизъм може да причини показване на грешни резултати от претеглянето! (Пример: бавно изтичане на течност от контейнер, намиращ се върху везната).

Плочата на везната не бива да бъде излагана на дълготрайно натоварване. Това може да доведе до увреждане на претеглящия механизъм.

Безусловно трябва да се избягват удари и претоварване на везната, надвишаващо посоченото максимално натоварване (*Max*), като се вземе предвид вече записаното тегло тара. Това би могло да повреди везната.

Никога не бива да използвате везната в помещения, където има опасност от взрив. Серийното изпълнение не е противовзривно.

Забранено е да се въвеждат модификации в конструкцията на везната. Това може да причини грешни показания на резултата от претеглянето, нарушаване на техническите условия за безопасност, както и безвъзвратно да повреди везната.

Везната може да се използва само съгласно описаните указания. За други начини/области на използване се изисква писмено съгласие на фирма KERN.

# **3.3 Гаранция**

Гаранцията губи своята валидност в следните случаи:

- неспазване на нашите указания от инструкцията за обслужване;
- използване, несъответстващо на описаните приложения;
- въвеждане на модификации или отваряне на уреда;
- механична повреда и повреда в резултат на въздействие на работни газове и течности;
- естествено износване;
- неправилно инсталиране или неподходяща електрическа инсталация;
- претоварване на измервателния механизъм.

# **3.4 Надзор над контролните средства**

В рамките на системата за осигуряване на качество трябва в редовни времепериоди да се провежда проверка на измервателните характеристики на везната и евентуално на достъпната еталонна тежест. За тази цел отговорният потребител трябва да определи съответен време-период, както и вид и обхват на такава проверка. Информация относно надзора над контролните средства, каквито са везните, както и необходимите еталонни тежести, е достъпна в Интернет сайта на фирма KERN ([www.kern-sohn.com](http://www.kern-sohn.com/)). Еталонните тежести и везни могат да бъдат калибрирани (проверени) бързо и евтино (съгласно стандартите в дадената държава) в лабораторията за калибрация на фирма KERN, акредитирана от DKD (Deutsche Kalibrierdienst).

# **4 Общи указания за безопасност**

## **4.1 Спазване на указанията от инструкцията за обслужване**

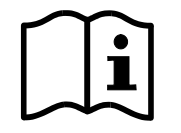

Преди включване и първо използване на уреда трябва внимателно да прочетете настоящата инструкция за експлоатация, дори и когато вече имате опит с везни на фирма KERN.

Всички езикови версии съдържат само необвързващ превод на инструкцията. Обвързващ е само оригиналният документ на немски език.

# **4.2 Обучение на персонала**

Устройството може да бъде обслужвано и поддържано само от обучен персонал.

# **5 Транспорт и складиране**

#### **5.1 Проверка при приемане**

Незабавно след получаване на пратката с везната трябва да проверите, дали няма евентуални външни повреди, същото се отнася и за уреда след разопаковането му.

## **5.2 Опаковка/обратен транспорт**

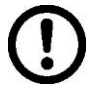

- Всички части на оригиналната опаковка трябва да бъдат запазени за евентуален обратен транспорт.
- За обратен транспорт трябва да се използва само оригиналната опаковка.
- $\Rightarrow$  Преди изпращане на пратката трябва да разедините всички свързани кабели и свободни/подвижни части.
- Трябва повторно да монтирате защитите за транспорт, ако такива са налице.
- Всички елементи като например стъклена защита срещу вятър, плоча на везната, мрежово захранващо устройство и т.н. трябва да се обезопасят срещу изплъзване и увреждане.

# **6 Разопаковане, инсталиране и включване**

# **6.1 Място на инсталиране, място на експлоатация**

Везните са конструирани по такъв начин, че в нормални експлоатационни условия да осигуряват надеждни резултати от претеглянето.

Изборът на правилното място на инсталиране на везната осигурява нейната точна и бърза работа.

*Поради това при избора на мястото на инсталиране на везната трябва да спазвате следните правила:*

- Поставете везната върху стабилна, хоризонтална повърхност.
- Избягвайте екстремните температури, както и колебанията на температурата, появяващи се например, когато до везната се постави нагревател или при поставяне на везната на място, изложено на директно въздействие на слънчеви лъчи.
- Обезопасете везната срещу директното въздействие на течение при отворени прозорци и врати.
- Избягвайте сътресения по време на претегляне.
- Трябва да обезопасите везната от влиянието на висока влажност на въздуха, изпарения и прах.
- Не бива да излагате уреда на дълготрайно въздействие на висока влага. Нежелателно оросяване (кондензация на влагата от въздуха върху уреда) може да се получи, когато студен уред бъде поставен в значително по-топло помещение. В такъв случай изключеният от захранването уред трябва да се остави за около 2 часа, за да се аклиматизира към околната температура.
- Да се избягват статични заряди, произхождащи от претегляния материал, контейнера на везната.
- Не използвайте везната в зони, застрашени с експлозия на газови, изпарения, пари или прах!
- Пазете везната далеч от химически средства (като течности или газове), които могат да оказват агресивно въздействие върху вътрешните и външните повърхности на везната и да ги повредят.
- Вземете предвид степента на защита IP на уреда.
- В случай на наличие на електромагнитни полета, статични заряди или нестабилно електрическо захранване са възможни големи отклонения на показанията (грешни резултати от претеглянето). В такъв случай трябва да промените местоположението на везната.

# **6.2 Разопаковане / инсталиране**

Внимателно извадете везната от опаковката, отстранете найлоновия плик и поставете везната на предвиденото за нея място.

Поставете везната така, че плочата да е нивелирана хоризонтално.

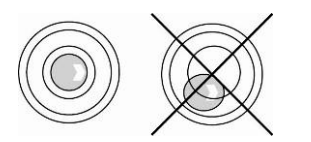

Нивелирайте везната с помощта на винтовите крачета въздушното мехурче на нивелира трябва да се намира в обозначената зона.

# **Обхват на доставката/серийно доставяни аксесоари**

- Везна
- Плоча на везната
- Мрежово захранващо устройство
- Работен капак
- Инструкция за експлоатация
- Защита срещу вятър (PCB 100-3, PCB 250-3, PCB 350-3)

# **6.3 Свързване към електрическата мрежа**

Електрическото захранване се осигурява с използване на външно мрежово захранващо устройство. Напечатаната стойност на напрежението трябва да съответства на местното напрежение.

Трябва да се използват само оригиналните захранващи устройства на фирма KERN. За използването на други продукти се изисква съгласието на фирма KERN.

## **6.4 Работа с батерийно захранване / акумулаторно захранване (опционално)**

Снемете капака на гнездото за батерии, намиращо в долната част на везната. Свържете плоска батерия 9 V.

Затворете гнездото за батерия.

В режим батерийно захранване везната е оборудвана с функция за автоматично изключване, която можете да активирате или деактивирате в менюто (вижте раздел 9).

- В режим претегляне натиснете и задръжте бутон **PRINT**, докато се покаже показание [Unit].
- Натиснете няколко пъти бутон **MODE**, докато се покаже показание "AF".
- Потвърдете с натискане на бутон **SET**.
- Натиснете бутон **MODE**, който позволява избор на една от две настройки:
	- **"AF on":** С цел спестяване на батерията везната се изключва автоматично 3 минути след завършване на претегляне.
	- **"AF off":** Функцията за изключване е неактивна.
- Потвърдете избора с натискане на бутон **SET**. Везната ще се върне в режим претегляне.

Когато батерията е изтощена, върху дисплея ще се появи показание "**LO**". Натиснете бутон **ON/OFF** и незабавно сменете батерията.

Ако везната няма да се използва през по-дълъг период от време, трябва да извадите батерията и да я съхранявате отделно. Изтичащият електролит може да повреди везната.

Ако е наличен опционален акумулатор, тогава можете да го свържете към отделното гнездо, разположено в камерата за батерия. В такъв случай трябва да използвате захранващото устройство, доставено с акумулатора.

# **6.5 Свързване на периферни устройства**

Преди да свържете или разедините допълнителни устройства (принтер, компютър) към интерфейса за данни, везната трябва да бъде изключена от електрическата мрежа.

С везната използвайте само аксесоари и периферни устройства на фирма KERN, които са оптимално адаптирани към везната.

# **6.6 Първо включване**

С цел получаване на прецизни резултати от претеглянето с електронни везни трябва да бъде осигурена съответна температура на работа на везните (вижте "Време за загряване" - раздел 1). По време на загряване везната трябва да бъде захранвана от електрически източник (мрежово захранване, акумулатор или батерия).

Прецизността на везната зависи от местното земно ускорение.

Безусловно трябва да се спазват указанията от раздел "Калибрация".

# **6.7 Линеаризация**

# **(само модели PCB 250-3, PCB 350-3, PCB 2500-2, PCB 3500-2)**

Линейност означава най-голямото отклонение на показваното тегло от везната спрямо теглото на дадена еталонна тежест, в посока на "+" или "-" в целия обхват на претегляне.

След констатиране на линейно отклонение от службите за надзор над контролните средства корекцията е възможна чрез извършване на линеаризацията.

- $\hat{\mathbf{1}}$ • Линеаризацията може да се извърши само от специалист, притежаващ дълбоки познания в областта на везните.
	- Използваните еталонни тежести трябва да бъдат в съответствие със спецификацията на везната - вижте раздел 3.4 "Надзор над контролните средства".
	- Трябва да се осигурят стабилни условия на околната среда. Следва да се осигури времето за загряване, необходимо за стабилизиране на везната.
	- След успешно завършена линеаризация се препоръчва извършване на калибрация - вижте раздел 3.4 "Надзор над контролните средства".

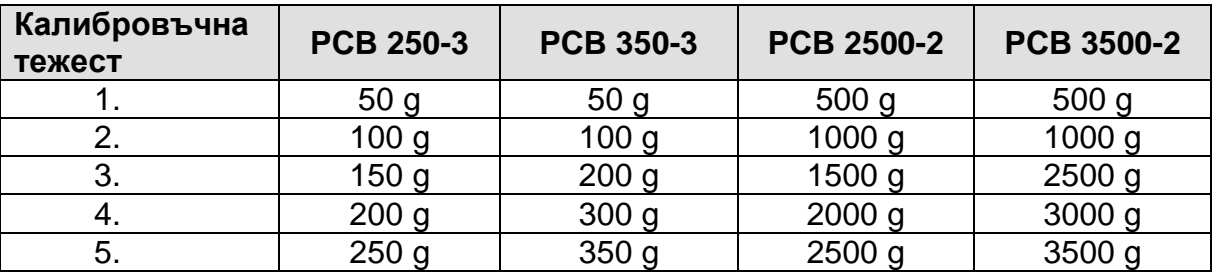

#### **Табл. 1: Точки на линеаризация**

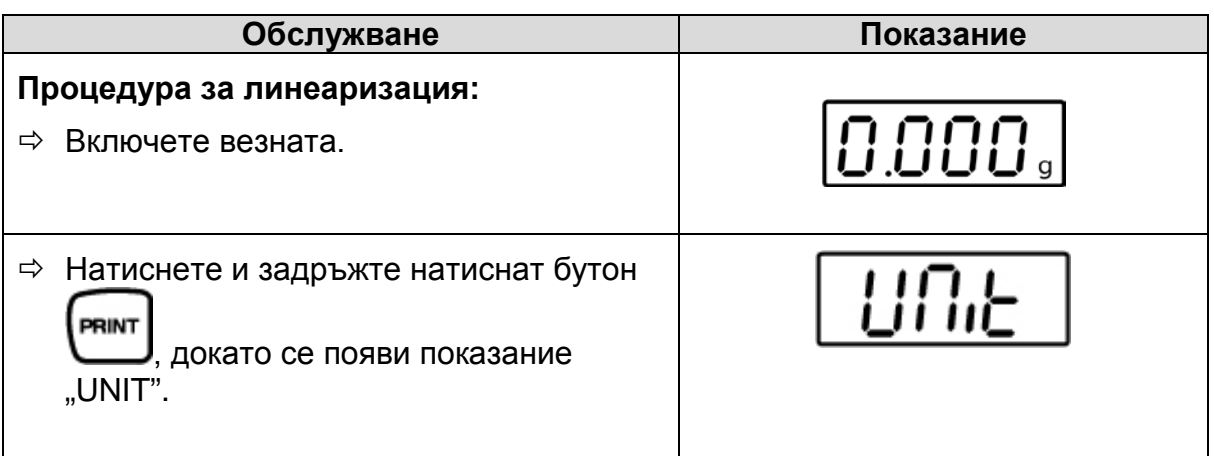

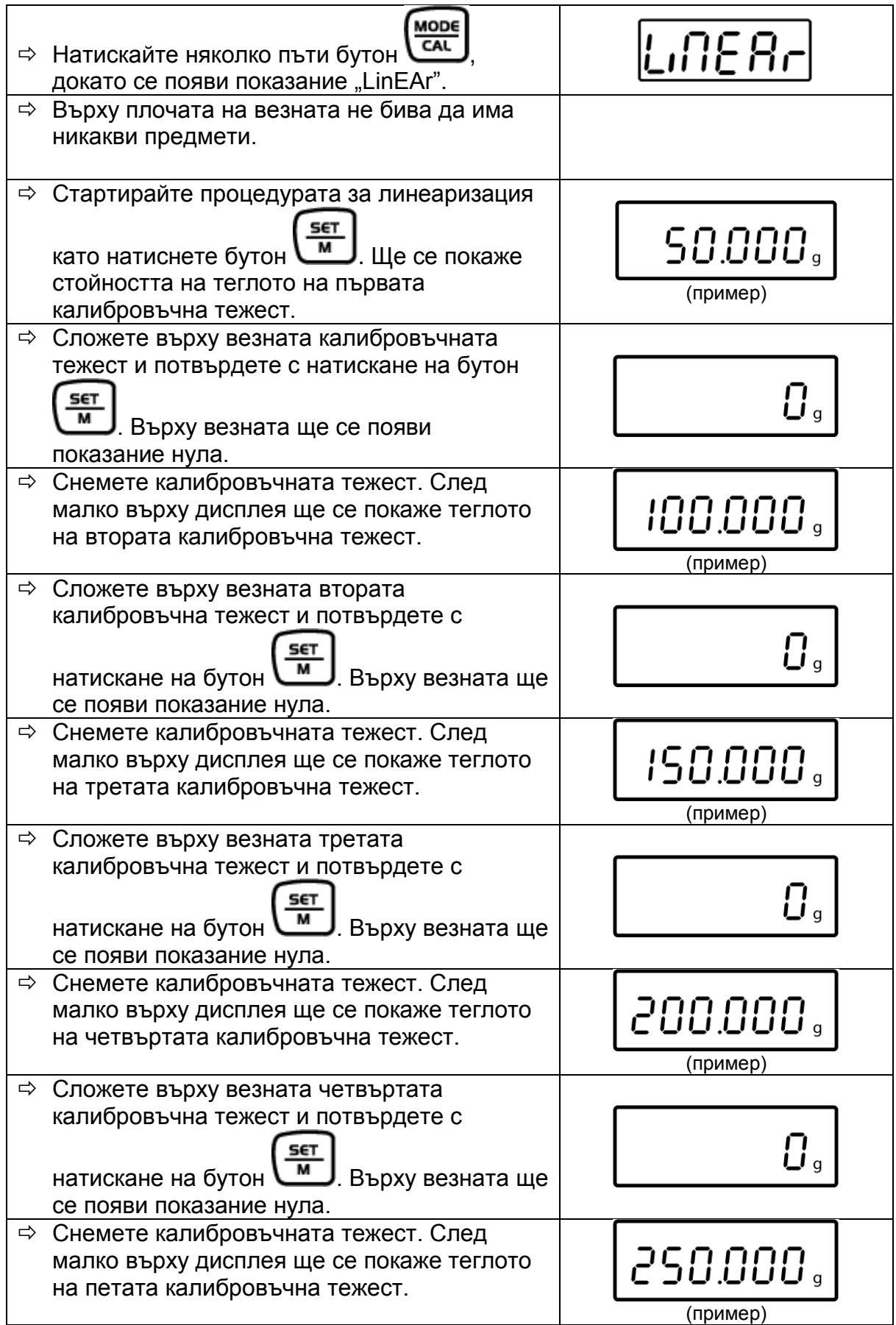

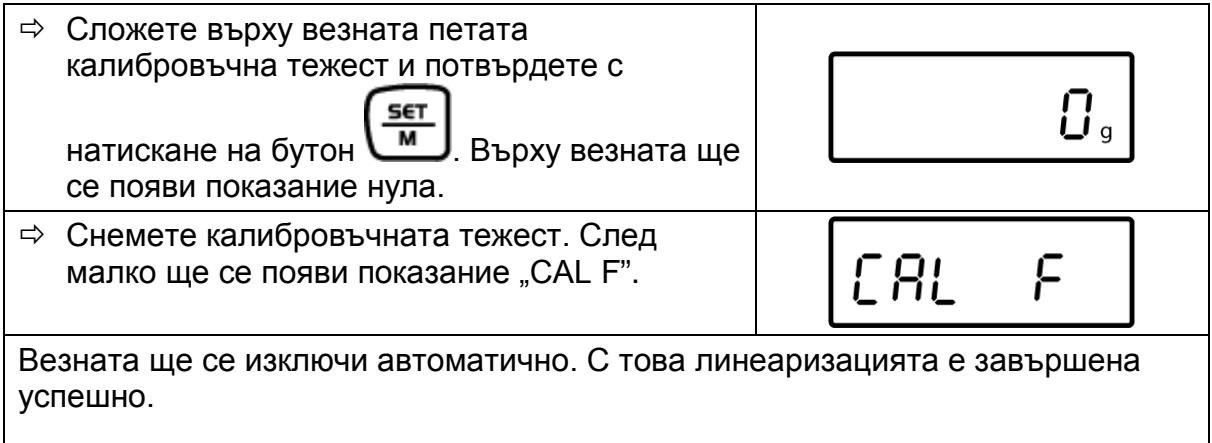

В случай на появата на грешка при линеаризация или използване на неправилна еталонна тежест върху дисплея ще се появи съобщение за грешка. В такъв случай повторете линеаризацията.

# **6.8 Калибрация**

Тъй като стойността на земното притегляне не е еднаква навсякъде на земното кълбо, всяка везна трябва да бъде адаптирана — съгласно принципа за претегляне, произлизащ от основите на физиката — към земното ускорение на мястото, където се намира везната (само, ако везната не е била фабрично калибрирана на мястото на работа). Такъв процес на калибрация трябва да се извърши при първото използване, след всяка смяна на местоположението на везната, както и при колебания на температурата на околната температура. За постигане на точни стойности на измерването, допълнително се препоръчва периодично калибриране - също така в режим претегляне.

# **6.9 Провеждане на калибрация**

Калибрацията трябва да се извърши с препоръчваната калибровъчна тежест (вижте раздел 1 "Технически данни"). Калибрацията може да се извърши и с тежeсти с други номинални стойности (вижте таблицата по-долу), но това не е оптимално от гледна точка на измервателната техника.

## **Процедура калибрация:**

Трябва да се осигурят стабилни условия на околната среда. Трябва да се осигури необходимото време за загряване (вижте раздел 1) с цел стабилизиране на везната.

- Включете везната с помощта на бутон **ON/OFF.**
- Натиснете и задръжте натиснат бутон **MODE**, докато върху дисплея за момент се появи показание "**CAL**". След това върху дисплея ще се появи мигащата точна стойност на избраната калибровъчната тежест (вижте раздел 9.3).
- Поставете калибровъчната тежест по средата на плочата на везната.
- $\Rightarrow$  Натиснете бутон **SET**. След малко ще се покаже показание "**CAL F**" и везната автоматично ще се превключи в режим претегляне. Върху дисплея ще се появи стойността на теглото на калибровъчната тежест.

В случай на грешка при калибриране или използване на неправилна калибровъчна тежест ще се появи показанието "**CAL E**". Повторете калибрацията.

Калибровъчната тежест следва да се съхранява до везната. В случай на приложения, съществени с оглед на качеството, се препоръчва ежедневна проверка на точността на везната.

# **6.10 Претегляне отдолу**

Предметите, които поради своите размери или форма не могат да бъдат поставени върху везната, могат да бъдат претеглени чрез претегляне от долната страна на везната.

Трябва да се изпълнят следните дейности:

- Изключете везната.
- Извадете капачката отдолу на везната.
- **Внимателно и изцяло** окачете куката за претегляне от долната страна.
- Поставете везната над отвор.
- Окачете претегляния материал върху куката и извършете претеглянето.

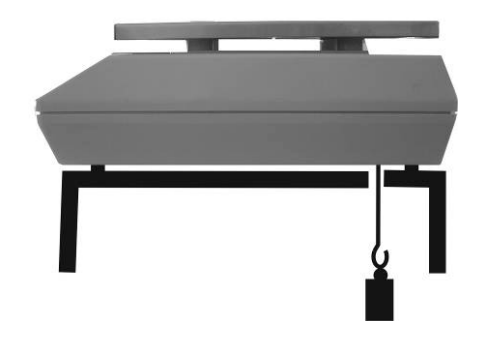

Фиг. 1: Подготовка на везната за претегляне отдолу

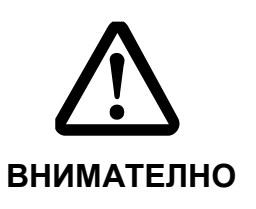

- ▬ Всички окачващи елементи трябва да бъдат достатъчно издържливи за безопасно поддържане на предназначения за претегляне товар, а претегляният материал надеждно закрепен (риск от скъсване).
- ▬ Никога не окачвайте тежести, надвишаващи посоченото максимално натоварване (*Макс.*) (риск от скъсване).
- ▬ Под товара не могат да се намират живи същества или предмети, които биха могли да отнесат щети или да се повредят.

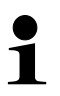

След завършване на претеглянето отдолу трябва отново да затворите отвора в основата на везната (защита срещу проникване на прах).

# **7 Елементи за обслужване**

# **7.1 Изглед на дисплея**

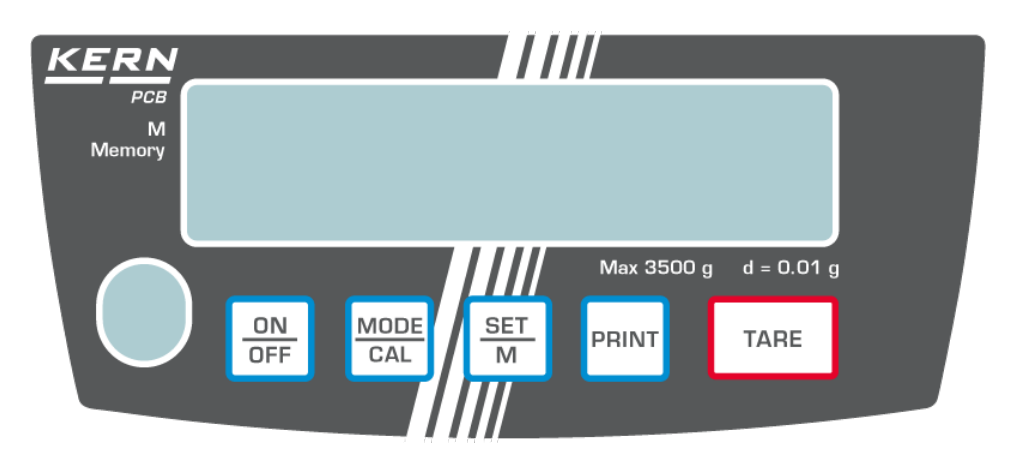

# **7.2 Описание на клавиатурата**

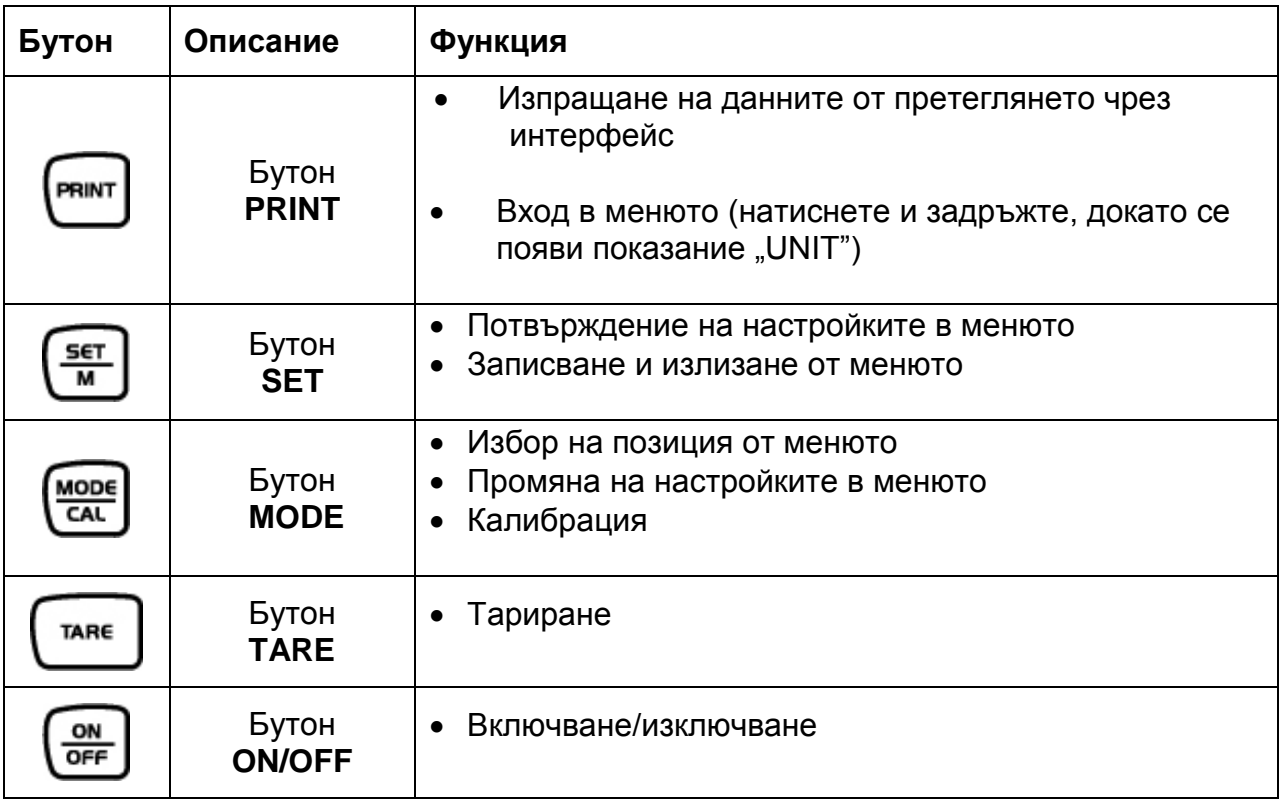

# **8 Основен режим**

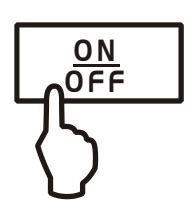

**Включване** Натиснете бутон **ON**. Ще бъде проведена самодиагностика на везната. Везната е готова за претегляне веднага след като се появи показание на теглото.

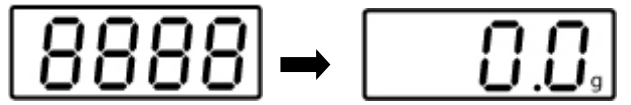

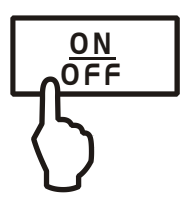

**Изключване** <sup>→</sup> Натиснете бутон **OFF**. Дисплеят ще изгасне.

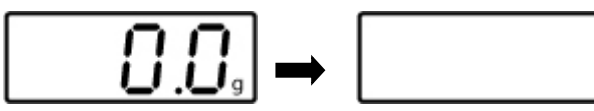

- **Претегляне** Поставете претегляния материал върху везната.
	- Изчакайте постигане на стабилно отчитане. След успешна проверка на стабилното състояние в дясната част на екрана ще се покаже единицата за тегло (напр. g или kg).
	- Отчетете резултата от претеглянето.

Ако теглото на претегляния материал е по-високо от обхвата за претегляне, върху везната ще се покаже съобщение **"Error"** (= претоварване) и ще се включи звуковият сигнал.

**Тариране** Поставете празен контейнер върху везната. Ще се покаже теглото на контейнера.

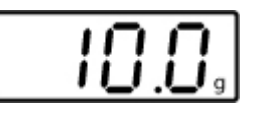

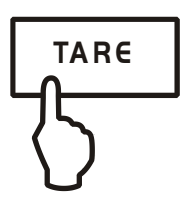

 Натиснете бутон **TARE**. Ще се появи показание нула. Стойността тара ще бъде запаметена, докато не бъде изтрита.

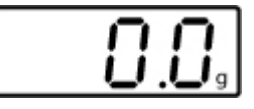

 $\Rightarrow$  Претеглете материала, предназначен за претегляне, ще бъде показано нето тегло.

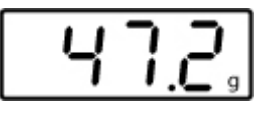

Процесът на тариране можете да повтаряте произволен брой пъти, например по време на претегляне на няколко съставки на смес (добавяне). Ограничението се постига в момента на изчерпването на пълния обхват на претегляне.

След снемане на контейнера неговото тегло се показва като отрицателно показание.

Стойността тара ще бъде запаметена, докато не бъде изтрита.

# **Изтриване на**

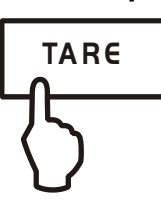

**стойност тара** Разтоварете везната и натиснете бутон **TARE**. Ще се появи показание нула.

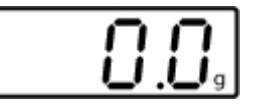

# **Функция PRE-TARE**

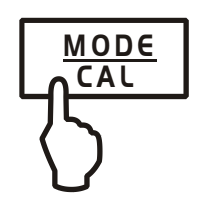

**Изтриване на стойност**

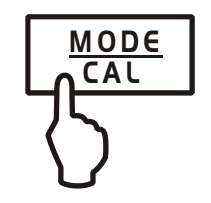

Тази функция позволява запаметяване на теглото на контейнера за претегляне. Везната работи със запаметената стойност тара също така и след изключване и включване на захранването.

- В режим претегляне поставете контейнер върху плочата на везната.
- Натиснете няколко пъти бутон **MODE**, докато се покаже мигащото показание "**PtArE**".
- Запишете актуалното тегло, намиращо се върху плочата на везната като стойност PRE-TARЕ като натиснете бутон **SET**.
- $\Rightarrow$  Разтоварете везната и натиснете няколко пъти бутон **MODE**, докато се покаже мигащото показание "**PtArE**".
- Потвърдете с натискане на бутон **SET**. Стойност PRE-TARЕ ще бъде изтрита. Ще се покаже показание нула.

# **Проверка на тегло "плюс/минус"**

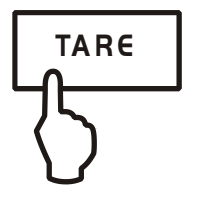

Тази функция е полезна например по време на проверка на тегло на части, проверка в процеса на производство и т.н.

- Поставете желаното тегло върху плочата на везната и натиснете бутон **TARE**.
- ⇒ Снемете желаното тегло.
- Поредно поставяйте върху плочата на везната проверяваните предмети, всяко отклонение от желаното тегло ще се покаже със съответен символ "+" или "-".

По същия начин можете да произвеждате опаковки с еднакво тегло, равно на зададеното тегло.

 Върнете се към режим претегляне с натискане на бутон **TARE.**

**Определяне на брой части** По време на броене на части можете или да броите частите, добавяни в контейнера, или да броите частите, изваждани от контейнера. За да бъде възможно броене на по-голямо количество части, трябва да се определи средното тегло на една част с използване на малък брой части (количество референтни части).

> Колкото по-голям брой референтни части, толкова повисока точност на броене. В случай на малки или много различни части, референтната стойност трябва да бъде съответно голяма.

> Колкото по-голям брой референтни части, толкова повисока точност на броене.

Процедурата се провежда в четири стъпки:

тариране на контейнера на везната, определяне на количество референтни части, претегляне на референтно тегло, определяне на брой части.

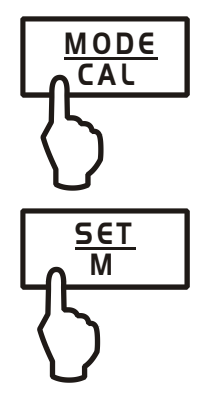

- В режим претегляне натиснете бутон **MODE**. Ще се покаже мигащото количество референтни части "5<sup>PCS</sup>".
- Натиснете няколко пъти бутон **MODE**, като по този начин избирате поредните количества референтни части: **5**, **10, 20, 25** и **50**. Сложете върху везната количество броени части в съответствие с избраното количество референтни части.
- Потвърдете с натискане на бутон **SET**. Отсега везната се намира в режим определяне на броя части и брои всички части, които се намират върху плочата на везната.
- **Връщане в режим претегляне** Натиснете бутон **MODE**.
- Съобщение за грешка "Er 1" Не е постигнато минимално тегло на част - вижте раздел 1 "Технически данни". Натиснете бутон **MODE** и отново стартирайте определяне на референтното тегло.
- **Тариране** Контейнерите тара можете да използвате също така и по време на броене на части. Преди започване на броене на части тарирайте контейнера с натискане на бутон **TARE**.

# **Претегляне "Общо нето"**

Използва се за претегляне на няколко съставки на една смес в един контейнер тара. След завършване е възможна проверка на общото тегло на всички претеглени съставки (нето общо, тоест без теглото на контейнера).

# **Пример:**

- 1. Поставете контейнер върху везната. Натиснете бутон **TARE**. Ще се покаже показание нула.
- 2. Претеглете съставка . Натиснете бутон **SET**. Ще се появи показание нула. В лявата част на дисплея ще се покаже индикатор [ $\blacktriangle$ ].
- 3. Претеглете съставка . Натиснете бутон **SET**. Ще се покаже общата нетна стойност на теглото на съставки  $0 \vee 0$ .
- 4. Отново натиснете бутон **SET**, изчакайте докато върху дисплея се покаже нулево показание.
- 5. Претеглете съставка <sup>6</sup>. Натиснете бутон **SET**. Ще се покаже общата нетна стойност на теглото на съставки  $0, 0, 0$ .
- При необходимост добавете поредните съставки към рецептурата, за да получите желаната крайна стойност. Повторете стъпки 4 - 5 за всяка следваща съставка.
- Върнете се към режим претегляне с натискане на бутон **TARE.**

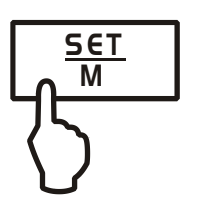

# **Определяне на процентно тегло**

MODE **CAL** 

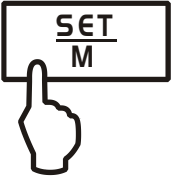

Теглото ще се покаже като процентна част от стойността на референтното тегло, което отговаря на 100%.

- В режим претегляне натиснете няколко пъти бутон **MODE**, докато се появи показание [**100%**].
- Поставете върху везната референтното тегло, отговарящо на стойност 100%.
- Запаметете референтната стойност с натискане на бутон **SET**. Снемете референтното тегло.
- Поставете претегляния материал върху везната. Теглото ще се покаже в % като част от референтното тегло.

Върнете се към режим претегляне с натискане на бутон **MODE.**

# **9 Меню**

# **9.1 Навигация в менюто**

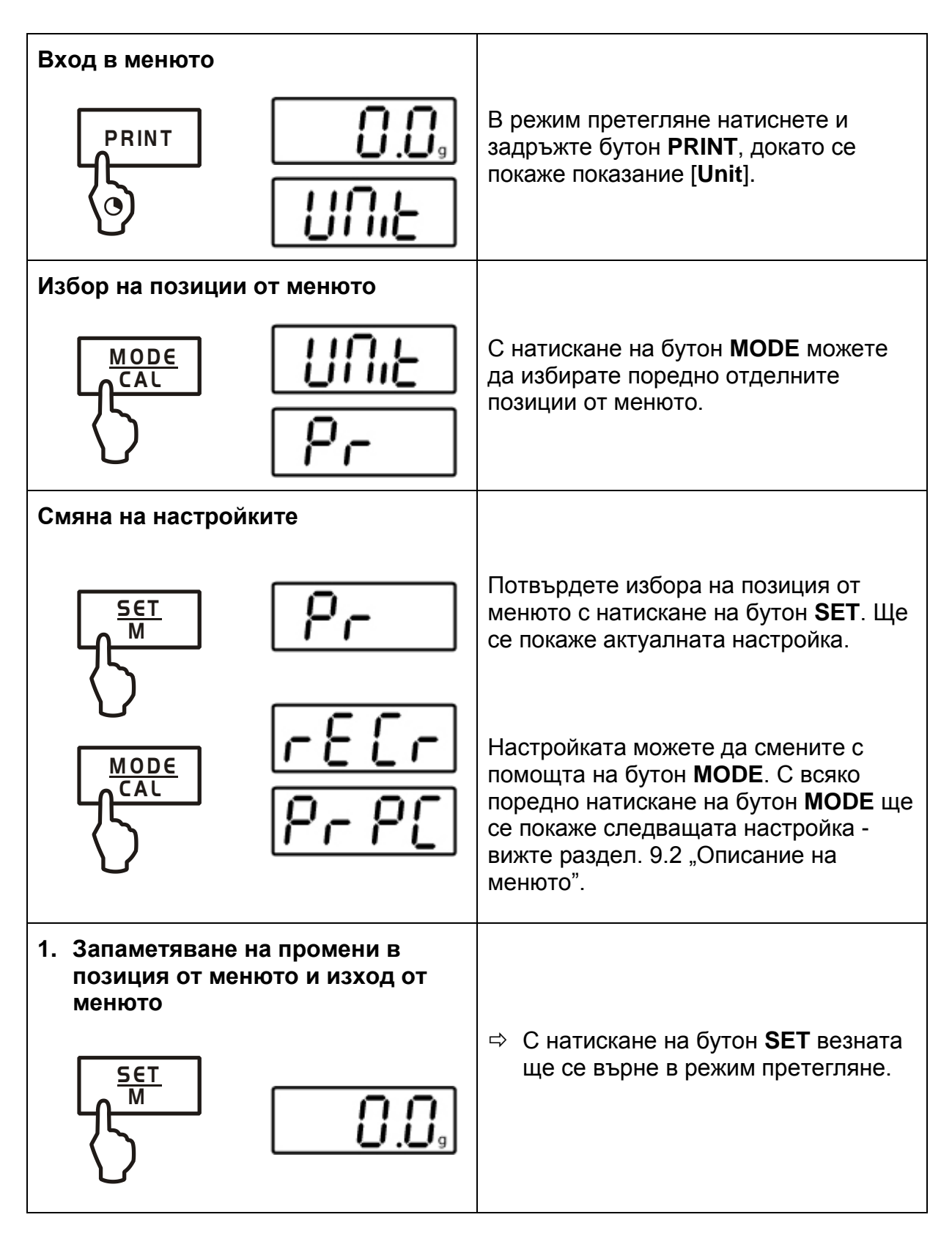

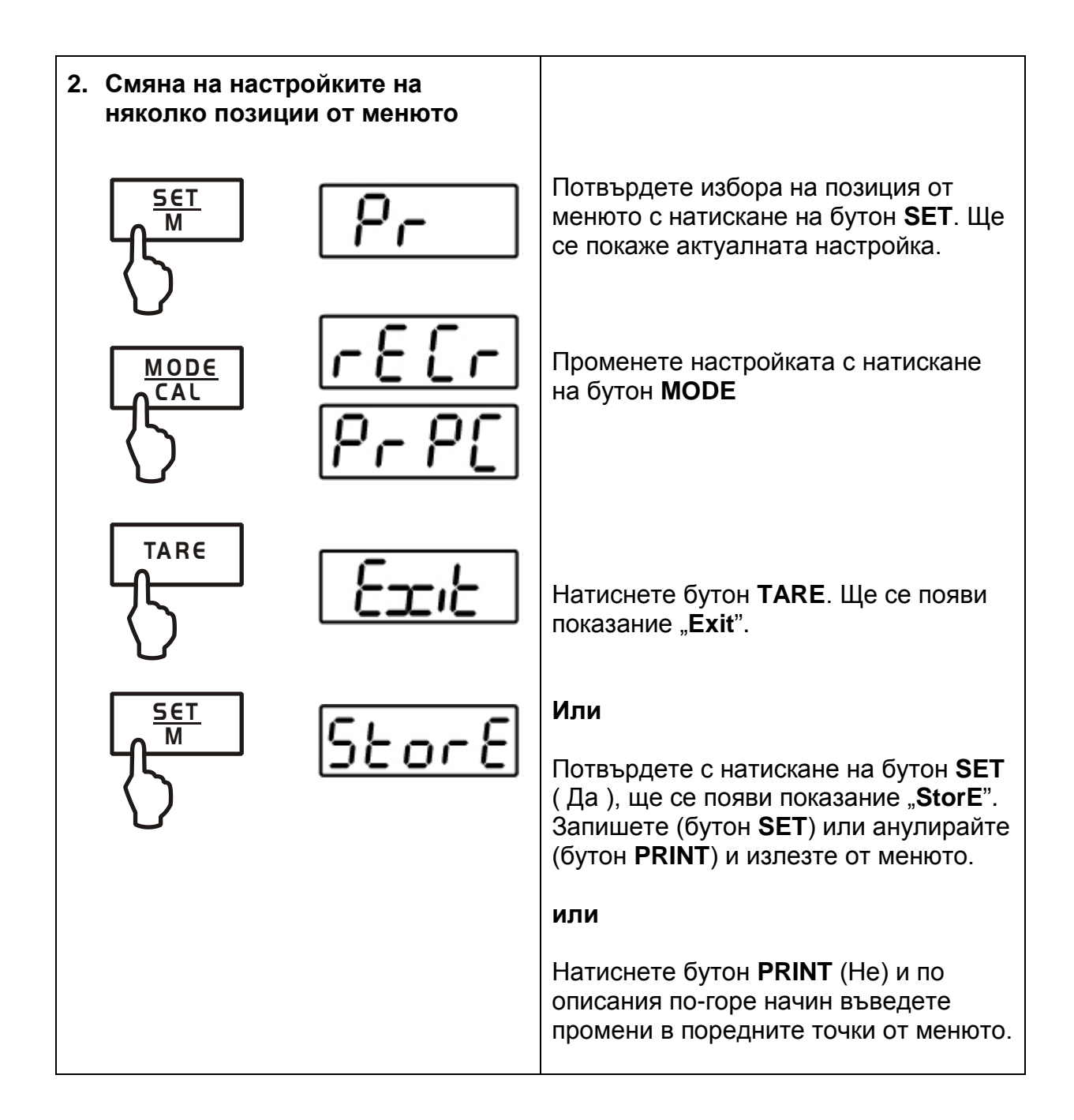

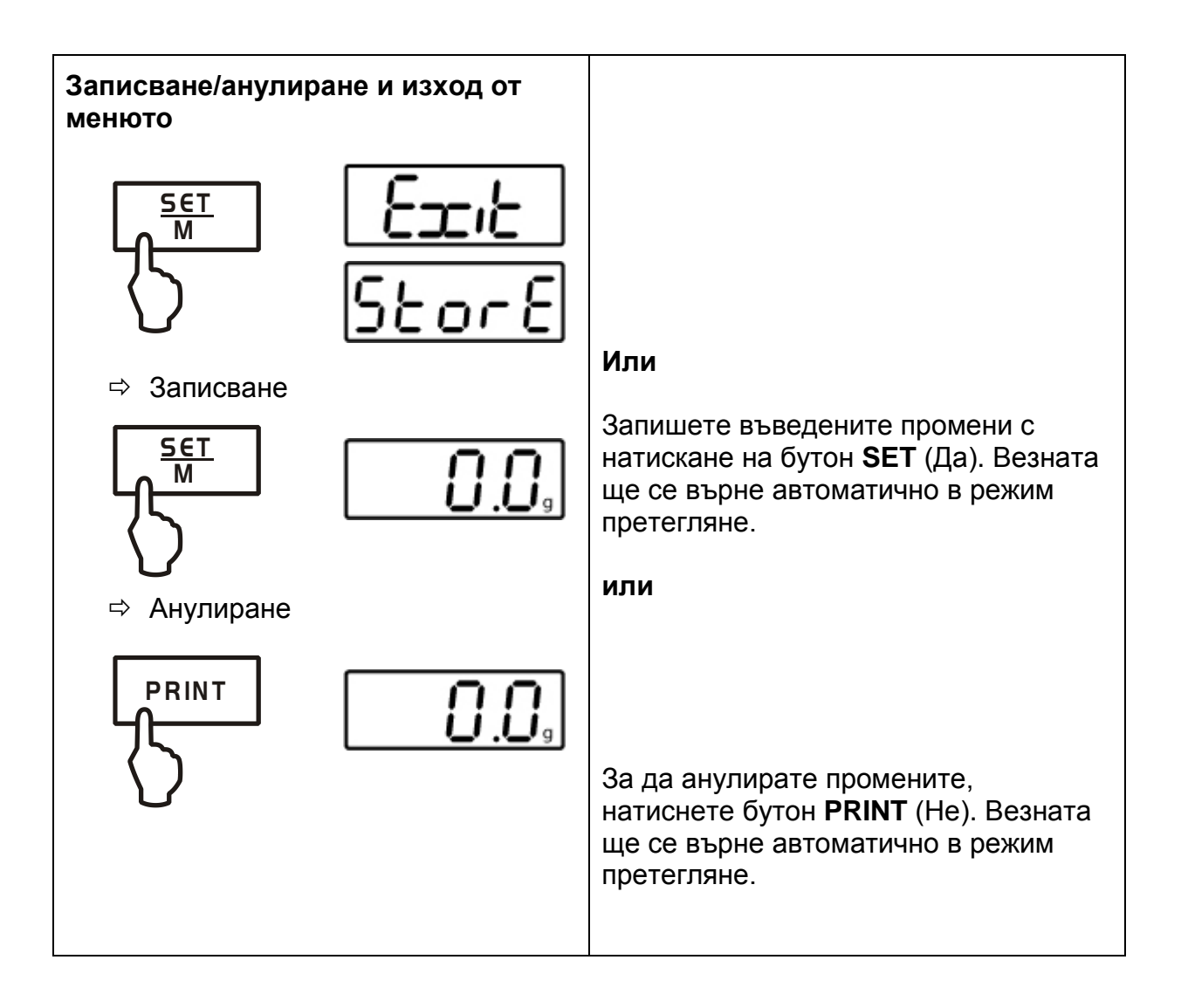

# **9.2 Структура на менюто**

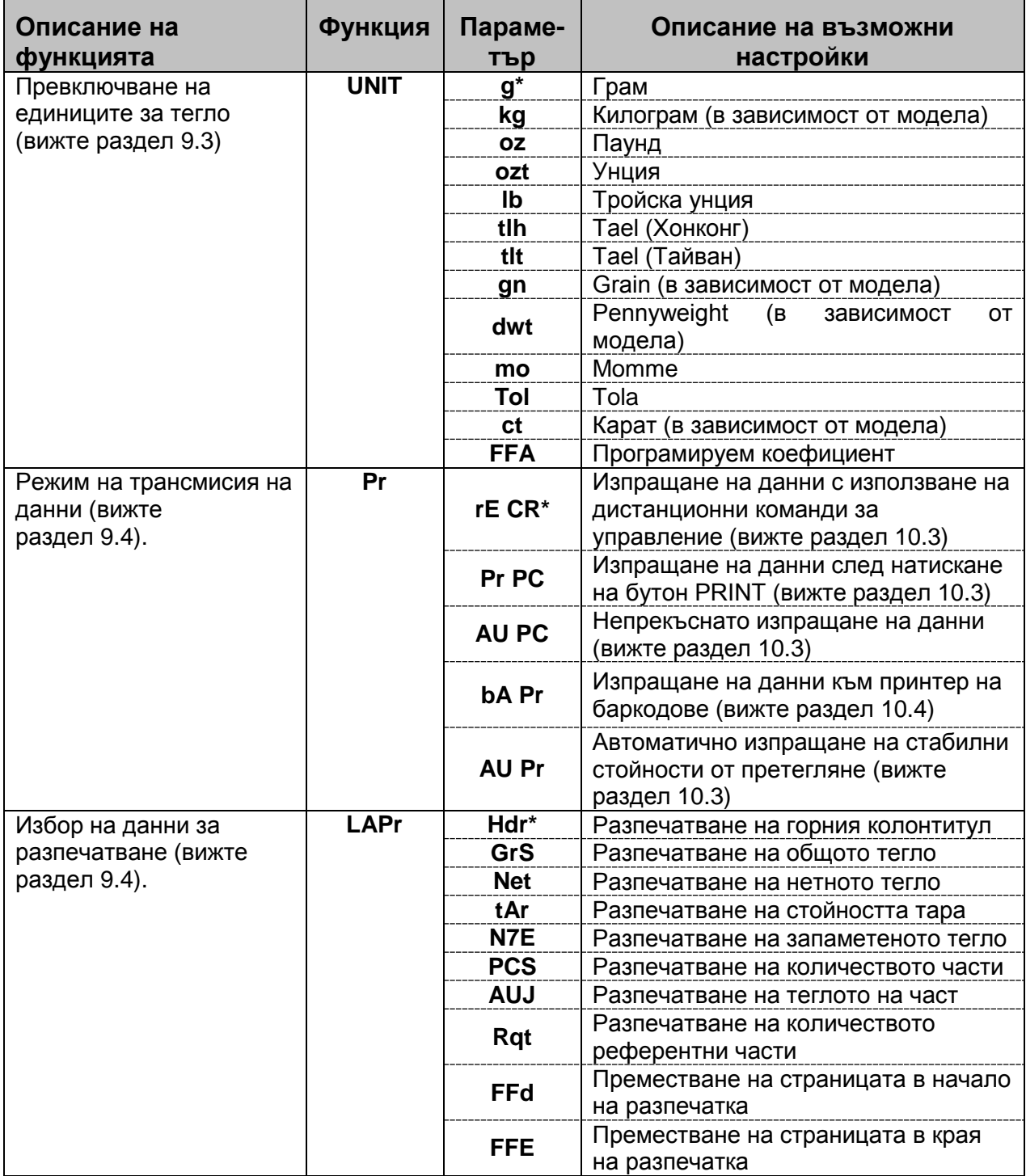

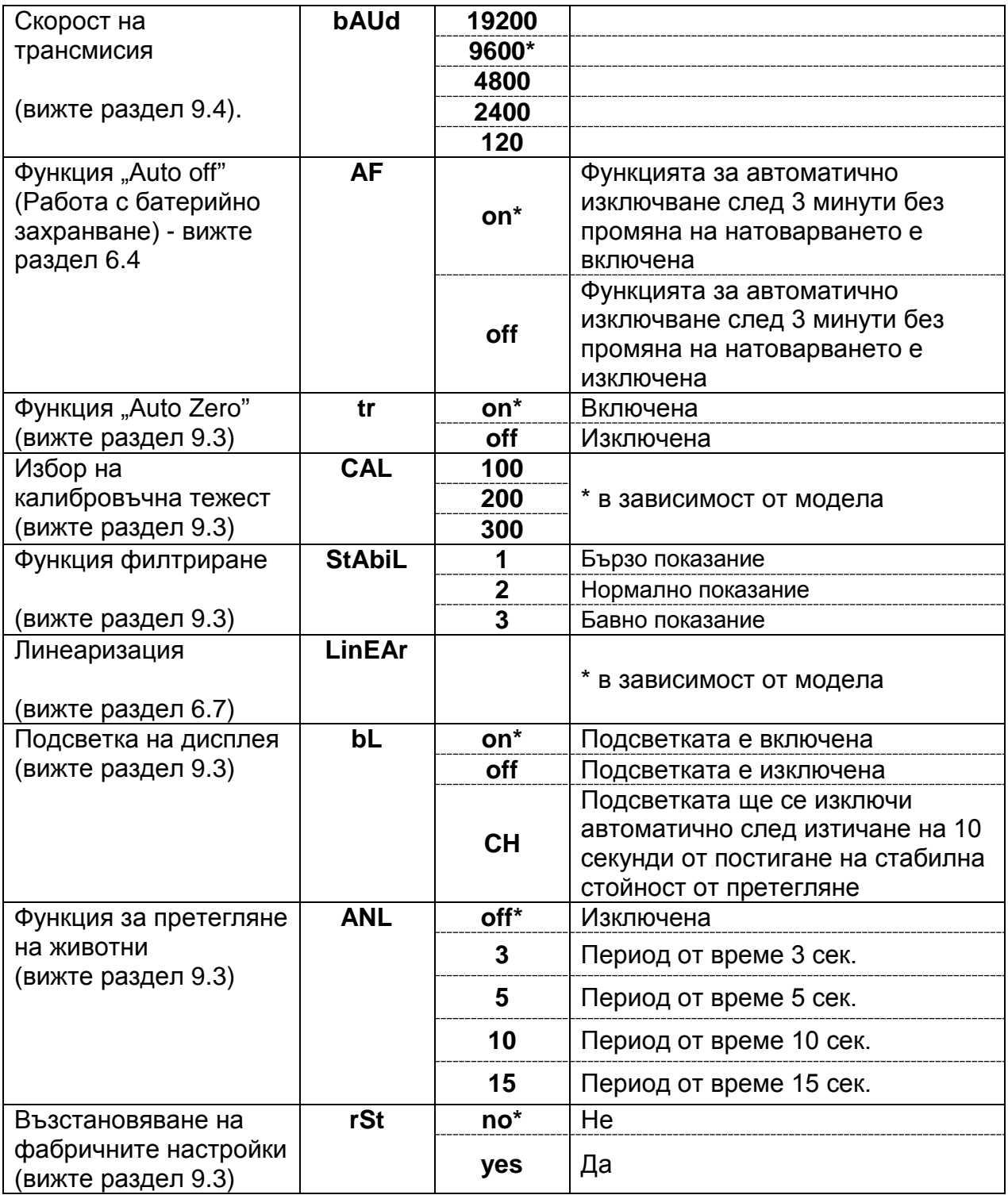

\* = Фабрична настройка

#### **9.3 Описание на отделните позиции от менюто**

#### **Единици за тегло**

 В режим претегляне натиснете и задръжте бутон **PRINT**, докато се покаже показание [**Unit**].

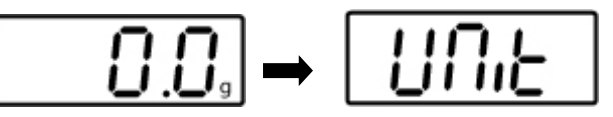

- Натиснете бутон **SET**. Ще се покаже актуалната единица.
- Натиснете бутон **MODE**, който позволява избор на различни единици за тегло (вижте таблицата по-долу)
- Потвърдете избора с натискане на бутон **SET**.

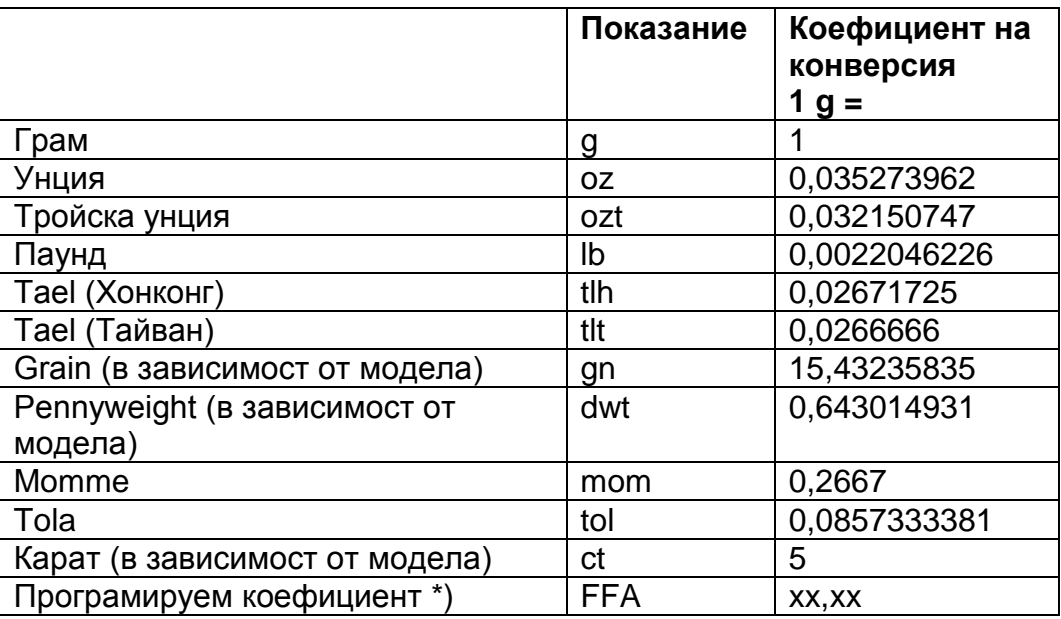

#### **\*) Въвеждане на коефициента на конверсия**

- Натиснете няколко пъти бутон **MODE**, докато се покаже показание "**FFA**".
- С цел въвеждане на стойност на програмируемия коефициент натиснете бутон **SET**, активната позиция мига. Натискането на бутон **MODE** увеличава показваната стойност с 1, а на бутон **PRINT** — намалява с 1. Изберете следващата цифра наляво с натискане на бутон **TARE**.
- Потвърдете въведената стойност с натискане на бутон **SET**.
- $\Rightarrow$  Потвърдете избор на "Програмируема единица" за актуална единица с няколкократно натискане на бутон **SET**.

# **Дозиране и следене на нула**

Функцията за автоматично нулиране (Auto-Zero) позволява автоматично тариране на малки отклонения на теглото.

В случай, че количеството на претегляния материал бъде незначително увеличавано или намалявано, тогава вграденият във везната "компенсиращо-стабилизиращ" механизъм може да причини показване на грешни резултати от претеглянето! (Пример: бавно изтичане на течност от контейнер, намиращ се върху везната.)

В случай на дозиране с малки отклонения на теглото се препоръчва тази функция да бъде изключена.

Обаче при изключена функция **Zero-Tracking** показанието на везната ще бъде по-малко стабилно.

பாட

- В режим претегляне натиснете и задръжте бутон **PRINT**, докато се покаже показание [**Unit**].
- Натиснете няколко пъти бутон **MENU** *(uwaga tłumacza: chyba powinno być MODE zamiast MENU - w wadze nie ma przycisku MENU - patrz pkt. 7.1 i 7.2)*, докато се покаже показание .tr".
- Потвърдете с натискане на бутон **SET**. Ще се появи актуалната настройка.
- Изберете желаната настройка с натискане на бутон **MODE.**

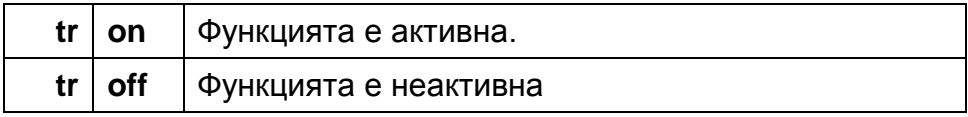

За серията модели KERN PCB можете да изберете калибровъчна тежест измежду четири начално дефинирани номинални стойности (около 1/4; 1/2; 3/4; *Макс.*) (вижте таблицата по-долу, фабричните настройки са означени със

Потвърдете избора с натискане на бутон **SET**.

#### **Избор на калибровъчна тежест**

сив фон). За получаване на най-точни резултати от претеглянето от техническа гледна точка се препоръчва избор на възможно най-висока номинална стойност на калибровъчната тежест. Опционално можете да използвате калибровъчни тежести, които не са доставяни от фирма KERN. В режим претегляне натиснете и задръжте бутон **PRINT**, докато се покаже показание [**Unit**].

- Натиснете няколко пъти бутон **MENU**, докато се покаже показание "**CAL**".
- Потвърдете с натискане на бутон **SET**. Ще се появи актуалната настройка.
- Изберете желаната настройка с натискане на бутон **MODE.**
- Потвърдете избора с натискане на бутон **SET**.

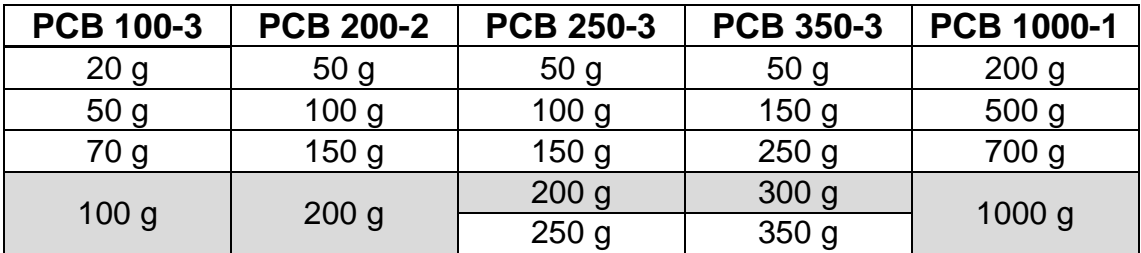

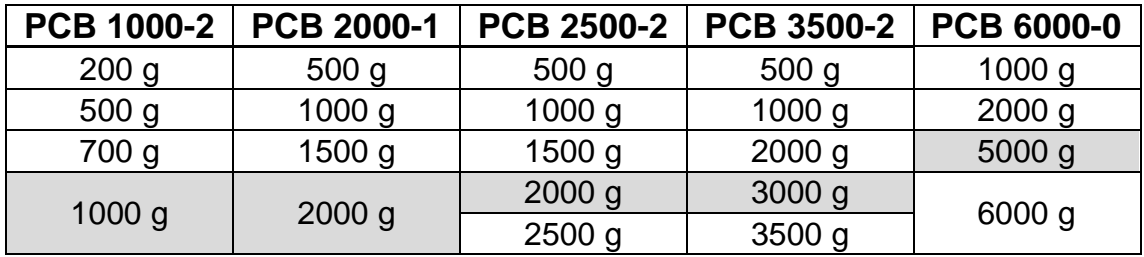

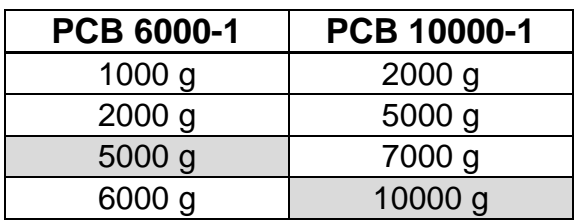

#### **Филтър**

само модели: PCB 100-3 PCB 250-3 PCB 350-3 PCB 1000-2 PCB 2500-2 PCB 3500-2 PCB 6000-1 PCB 10000-1

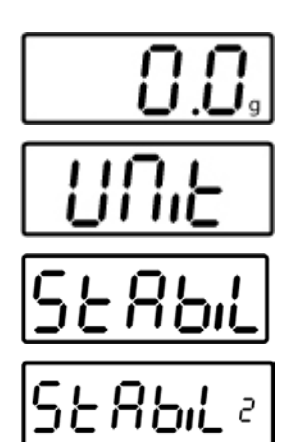

(пример)

Тази позиция от менюто позволява адаптиране на везната към определени условия на околната среда и за целите на измерването.

- В режим претегляне натиснете и задръжте бутон **PRINT**, докато се покаже "**Unit**.
- Натиснете няколко пъти бутон **MENU**, докато се покаже показание "StAbiL".
- Потвърдете с натискане на бутон **SET**. Ще се появи актуалната настройка.
- Изберете желаната настройка с натискане на бутон **MODE.**

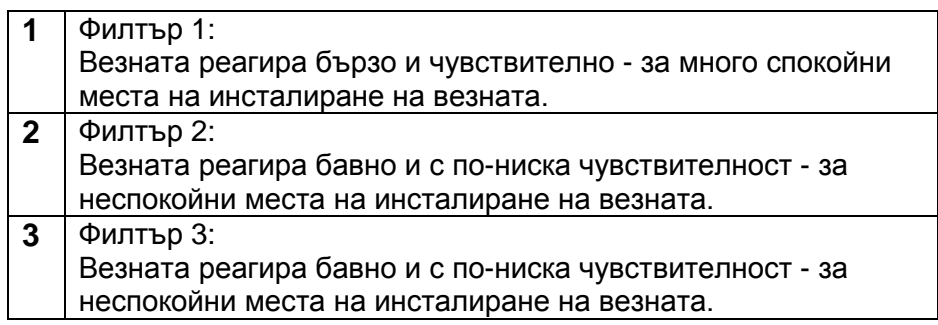

Потвърдете избора с натискане на бутон **SET**.

# **Подсветка на дисплея**

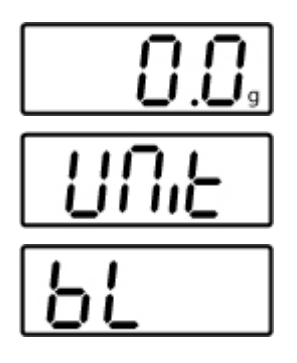

- В режим претегляне натиснете и задръжте бутон **PRINT**, докато се покаже показание [**Unit**].
- Натиснете няколко пъти бутон **MENU**, докато се покаже показание "bl".
- Потвърдете с натискане на бутон **SET**. Ще се появи актуалната настройка.
- Изберете желаната настройка с натискане на бутон **MODE.**

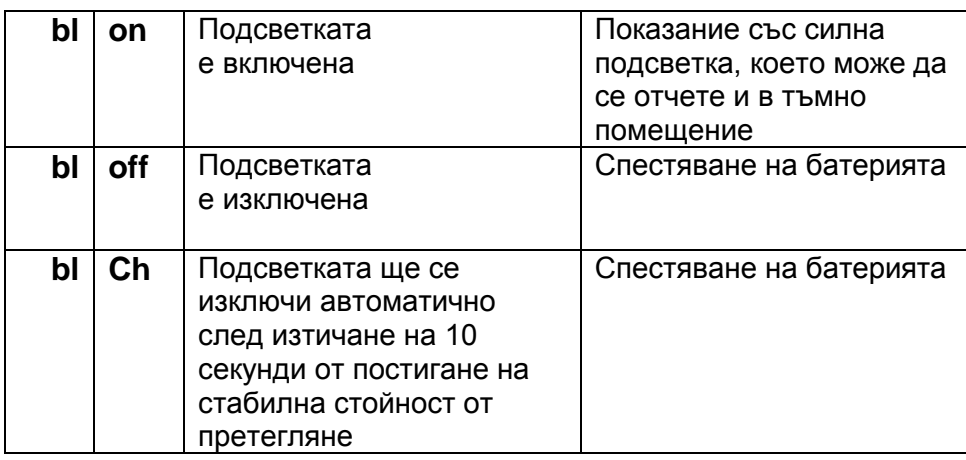

Потвърдете избора с натискане на бутон **SET**.

# **Функция за претегляне на животни**

Функцията за претегляне на животни може да се използва при неспокойни претегляния. В рамките на определен период от време ще бъде определена средната стойност от резултатите на претегляне.

Колко по-малко стабилен претеглян материал, толкова подълъг време-период трябва да изберете.

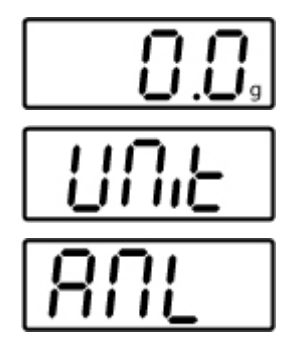

- В режим претегляне натиснете и задръжте бутон **PRINT**, докато се покаже показание [**Unit**].
- Натиснете няколко пъти бутон **MENU**, докато се покаже показание "**ANL**".
- Потвърдете с натискане на бутон **SET**. Ще се появи актуалната настройка.
- Изберете желаната настройка с натискане на бутон **MODE.**

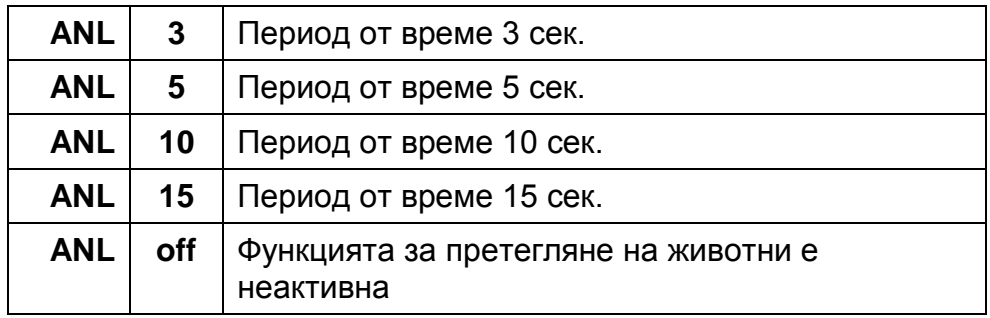

- Потвърдете избора с натискане на бутон **SET**.
- Поставете претегляния материал (животно) върху плочата на везната и натиснете бутон **SET**. Върху дисплея протича "броене назад". След това върху дисплея ще се появи средната стойност от резултатите от претеглянето.
- Натискането на бутон **SET** позволява превключване между функция претегляне на животни и обикновено претегляне.
- Натискането на бутон **SET** отново активира цикъла на претегляне на животни.

# **Възстановяне на фабричните настройки**

С помощта на тази функция ще се възстановят фабричните настройки на всички параметри.

- В режим претегляне натиснете и задръжте бутон **PRINT**, докато се покаже показание [**Unit**].
- Натиснете няколко пъти бутон **MENU**, докато се покаже показание "**rSt**".
- Потвърдете с натискане на бутон **SET**. Ще се появи актуалната настройка.
- Изберете желаната настройка с натискане на бутон **MODE.**

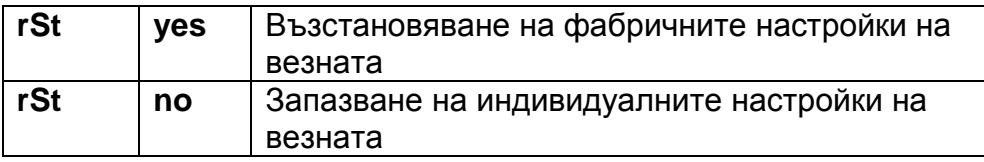

 Потвърдете избора с натискане на бутон **SET**. Везната ще се върне в режим претегляне.

# **9.4 Параметри на интерфейса**

Изпращането на данни се извършва посредством интерфейс RS 232C.

## **Общи информации**

Условието за трансмисия на данни между везната и периферното устройство (напр. принтер, компютър и т.н.) е конфигуриране на еднакви параметри на интерфейса в двете устройства (скорост на трансмисия, режим на трансмисия и т.н)

# **Режим на трансмисия на данни**

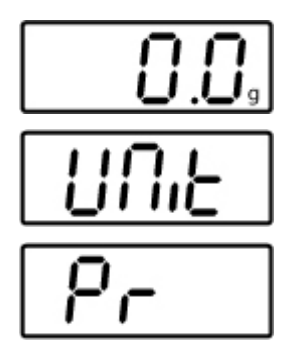

- $\Rightarrow$  В режим претегляне натиснете и задръжте бутон **PRINT**, докато се покаже показание [**Unit**].
- Натиснете няколко пъти бутон **MENU**, докато се покаже показание "**Pr**".
- Потвърдете с натискане на бутон **SET**. Ще се появи актуалната настройка.
- Изберете желаната настройка с натискане на бутон **MODE**

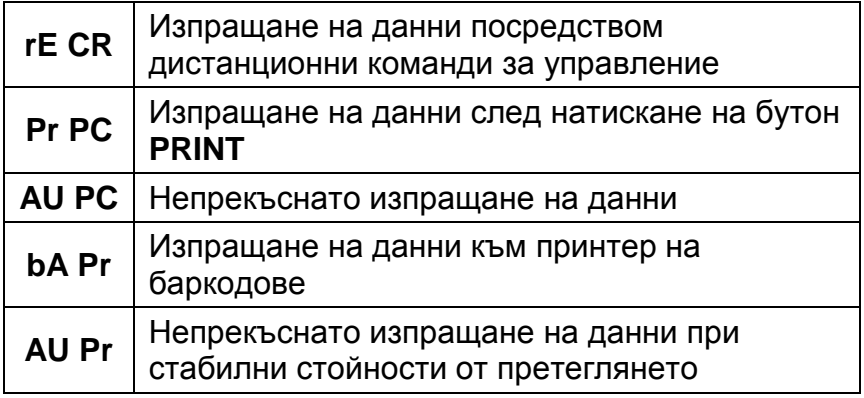

 Потвърдете избора с натискане на бутон **SET**. Везната ще се върне в режим претегляне.

**Разпечатка** Тази функция позволява избор на данни, които ще бъдат изпратени посредством интерфейса RS-232C (**не** се отнася за режим на трансмисия BAPr).

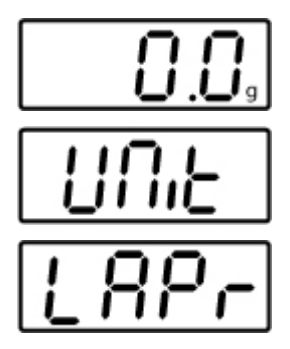

- В режим претегляне натиснете и задръжте бутон **PRINT**, докато се покаже показание [**Unit**].
- Натиснете няколко пъти бутон **MENU**, докато се покаже показание "LAPr".
- Потвърдете с натискане на бутон **SET**. Ще се появи актуалната настройка.
- Изберете желания формат на разпечатка с натискане на бутон **MODE.**

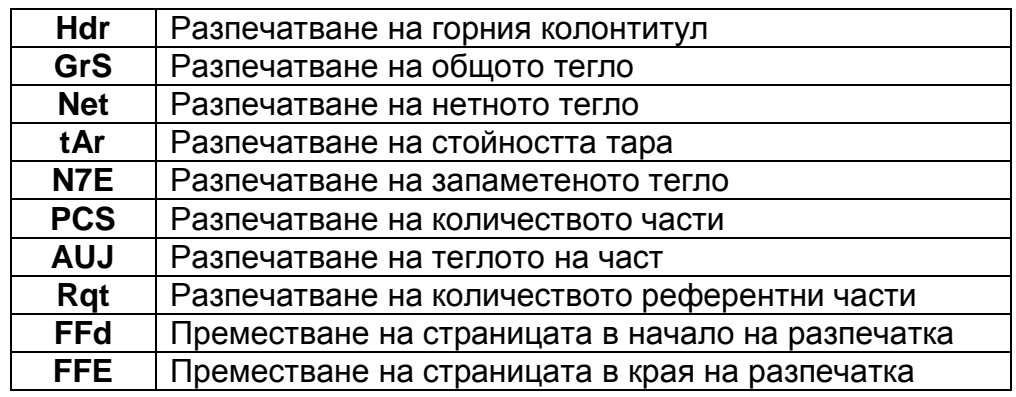

- Потвърдете с натискане на бутон **SET**. Ще се появи актуалната настройка (on/off)
- Статуса можете да смените с помощта на бутони **MODE** и **PRINT** ..on  $\leq$  off".
- Потвърдете избора с натискане на бутон **SET**. Везната ще се върне в режим претегляне.

По същия начин потребителят може да конфигурира собствени блокове от данни, които по-късно ще бъдат изпратени към принтера или компютъра.

Ť

# **Скорост на трансмисия**

Скоростта на трансмисия на данни определя скоростта на изпращане на данни чрез интерфейса. 1 baud = 1 бит в 1 секунда.

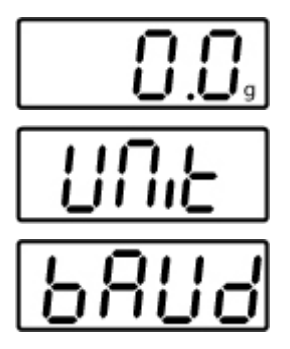

- В режим претегляне натиснете и задръжте бутон **PRINT**, докато се покаже показание [**Unit**].
- Натиснете няколко пъти бутон **MENU**, докато се покаже показание "**bAUd**".
- Потвърдете с натискане на бутон **SET**. Ще се появи актуалната настройка.
- Изберете желаната настройка с натискане на бутон **MODE**

 $9600 \Rightarrow 4800 \Rightarrow 2400 \Rightarrow 1200 \Rightarrow 19200$ 

 Потвърдете избора с натискане на бутон **SET**. Везната ще се върне в режим претегляне.

# **10 Изход за данни RS-232C**

#### **10.1 Технически данни**

- 8-битов ASCII код
- 1 бит старт, 8 бита данни, 1 бит стоп, без проверка на четност
- възможност за избор на скорост на трансмисия: 1200, 2400, 4800, **9600** и 19200 baud
- $\blacksquare$  изискван миниатюрен конектор (9-пинов, D-Sub)
- Работа на интерфейса без смущения е осигурена само при използване на съответен кабел за интерфейс на фирма KERN (макс. 2 m).

#### **10.2 Описание на пиновете на изходното гнездо на везната**

Изглед отпред:

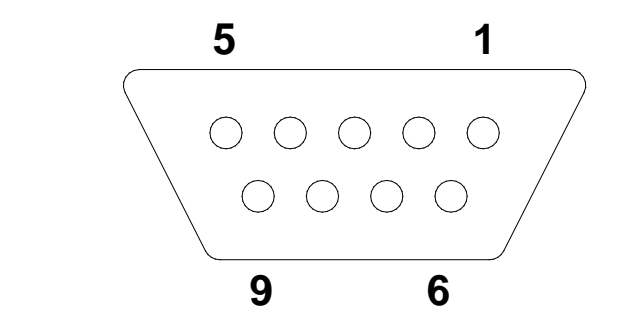

- Пин 2: Transmit data (изпращане на данни)
- Пин 3: Receive data
- (получаване на данни) Пин 5: Signal ground

(маса на сигнала)

# **10.3 Описание на трансмисия на данни**

# **Pr PC:**

Натиснете бутон **PRINT**. При стабилно състояние стойността от претегляне ще бъде изпратена в съответствие с настройки на формата в позиция от менюто **LAPR**.

a. Формат при стабилна стойност от претегляне/ количество части/ показание на процентното тегло

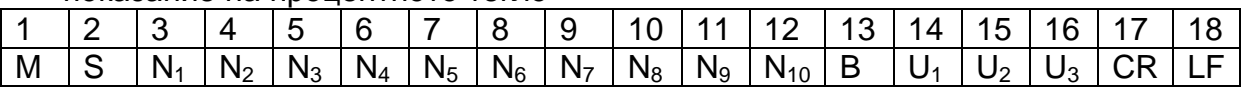

#### b. Формат в случай на грешка

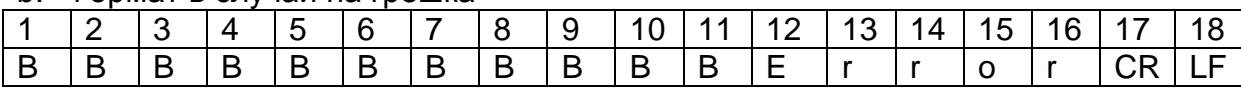

## **AU Pr:**

Незабавно след стабилизиране на стойността от претегляне тя ще бъде автоматично изпратена в съответствие с формата, конфигуриран в позиция от менюто **LAPR**.

c. Формат при стабилна: стойност от претегляне/ количество части /

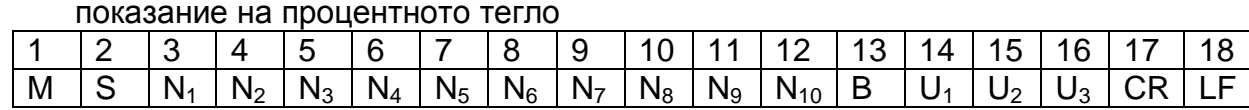

#### d. Формат в случай на грешка

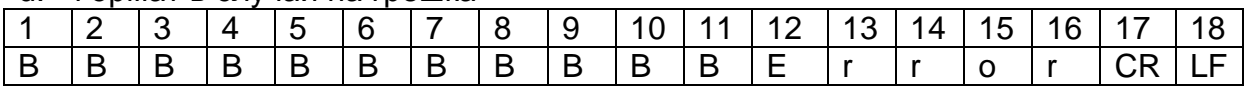

# **AU PC:**

Стойностите от претегляне се изпращат автоматично и непрекъснато, независимо от това, дали стойността е стабилна или не.

#### e. Формат при стабилни стойности от претегляне/количество части/ показание на процентното тегло

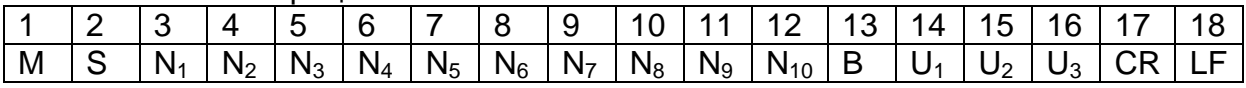

#### f. Формат в случай на грешка

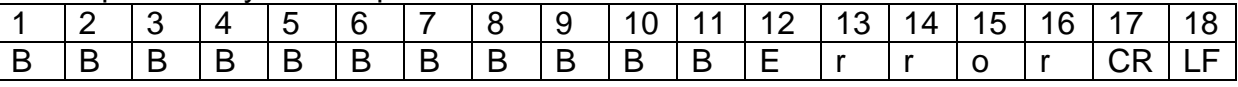

g. Формат при нестабилни стойности от претегляне/ количество части / показание на процентното тегло

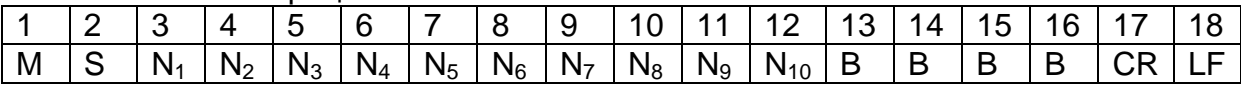

# **rE Cr:**

Командите за дистанционно управление s/w/t ще бъдат изпращани от система за дистанционно управление към везната под формата на ASCII кодове. След получаване от везната на команди s/w/t везната извършва описаните по-долу действия.

Не бива да забравяте, че изброените по-долу команди за дистанционно управление трябва да се изпращат без прикачени в края знаци CR LF.

- **s** Функция: Посредством интерфейс RS232 се изпраща стабилна стойност от претегляне
- **w** Функция: Посредством интерфейс RS232 се изпраща (стабилна или нестабилна) стойност от претегляне
- **t** Функция: Тариране на везната, везната не изпраща никакви данни
- h. Формат при стабилни стойности от претегляне/количество части/ показание на процентното тегло

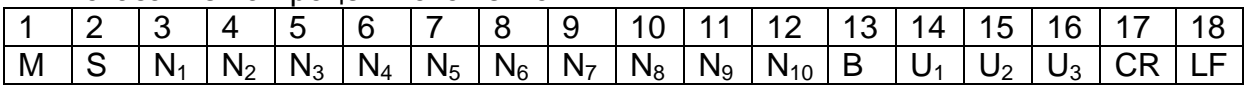

i. Формат в случай на грешка

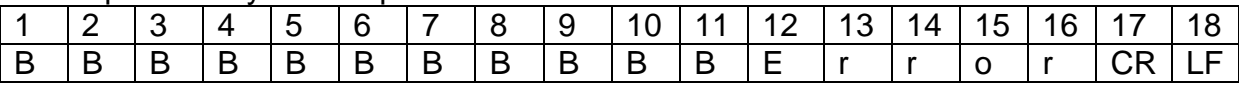

#### j. Формат при нестабилни стойности от претегляне/ количество части / показание на процентното тегло

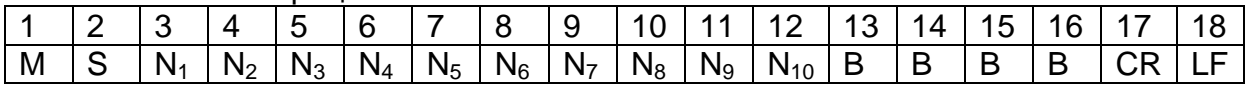

# **Кодове**

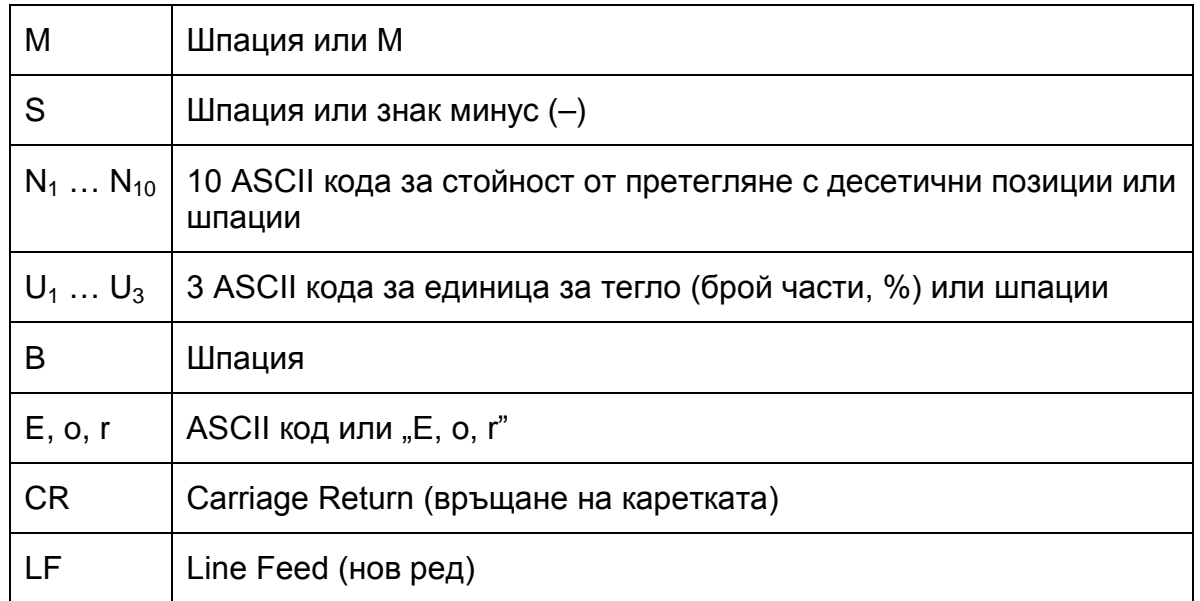

## **10.4 Изпращане на данни към принтер на баркодове**

Като режим на трансмисия на данни трябва да изберете "**BA Pr**" (вижте раздел 9.4).

По-подразбиране е избран принтер Zebra - модел LP2824.

При това трябва да имате предвид, че изходният формат на разпечатката е дефиниран за постоянно и не може да бъде променен.

Форматът на разпечатката е записан в принтера. Това означава, че в случай на повреда на принтера, той не можете заменен с чисто нов, защото преди това фирма KERN трябва да инсталира подходящ софтуер.

Принтер Zebra и везната трябва да се свържат в изключено състояние посредством доставения с принтера кабел.

След включване на двете устройства и постигане на готовност за работа след всяко натискане на бутон **PRINT** ще бъде разпечатан етикет.

# **11 Поддръжка, поддържане в добро техническо състояние, обезвреждане**

# **11.1 Почистване**

Преди да започнете почистването на уреда, трябва да го разедините от източника на захранване.

Не използвайте никакви агресивни почистващи препарати (разтворители и др.), а почиствайте уреда само с кърпа напоена с мек сапунен разтвор. Течността не може да проникне във вътрешността на уреда. След почистване избършете везната до сухо с мека кърпа.

Свободните остатъци от пробите/праха можете да отстраните внимателно с помощта на четка или ръчна прахосмукачка.

# **Разсипаният материал трябва да се отстранява незабавно.**

## **11.2 Поддръжка, поддържане в изправно състояние,**

- Устройството може да се обслужва и поддържа само от сервизни техници, обучени и упълномощени от фирма KERN.
- $\Rightarrow$  Преди отваряне на уреда трябва да разедините захранването.

# **11.3 Обезвреждане**

 Обезвреждането на опаковката и на везната трябва да се извърши съгласно законовите местни или регионални разпоредби, действащи на мястото на експлоатация на уреда.

# **12 Помощ в случай на дребни аварии**

В случай на смущения в протичането на програмата трябва да изключите везната за кратко време и да разедините захранването. След това започнете процеса на претегляне отначало.

Помощ:

## **Смущение Възможна причина**

- Дисплеят не свети. Везната не е включена.
	- Прекъсната връзка със захранващата мрежа (несвързан/повреден захранващ кабел).
	- Отпадане на захранващото напрежение.
	- Неправилно поставена или изтощена батерия.
	- Батерията липсва.

Показанието на теглото непрекъснато се променя.

- Течение/движение на въздуха.
- Вибрации на масата/основата.
- Плочата на везната е в контакт с чужди тела.
- Електромагнитни полета/статични заряди (по възможност изберете друго местоположение на уреда - ако това е възможно, изключете устройството, генериращо смущения).

Резултатът от претеглянето е очевидно неправилен.

- Показанието на везната не е било нулирано.
- Неправилна калибрация.
- Налични силни колебания на температурата.
- Електромагнитни полета/статични заряди (по възможност изберете друго местоположение на уреда - ако това е възможно, изключете устройството, генериращо смущения).

В случай на други съобщения за грешки изключете и отново включете везната. Ако съобщението за грешка все още се показва, свържете се с производителя.